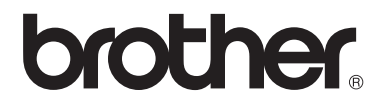

# Podrobná příručka uživatele

# MFC-8510DN MFC-8520DN

Ne všechny modely jsou dostupné ve všech zemích.

> Verze 0 **CZE**

# **Příručky uživatele a kde je najdu?**

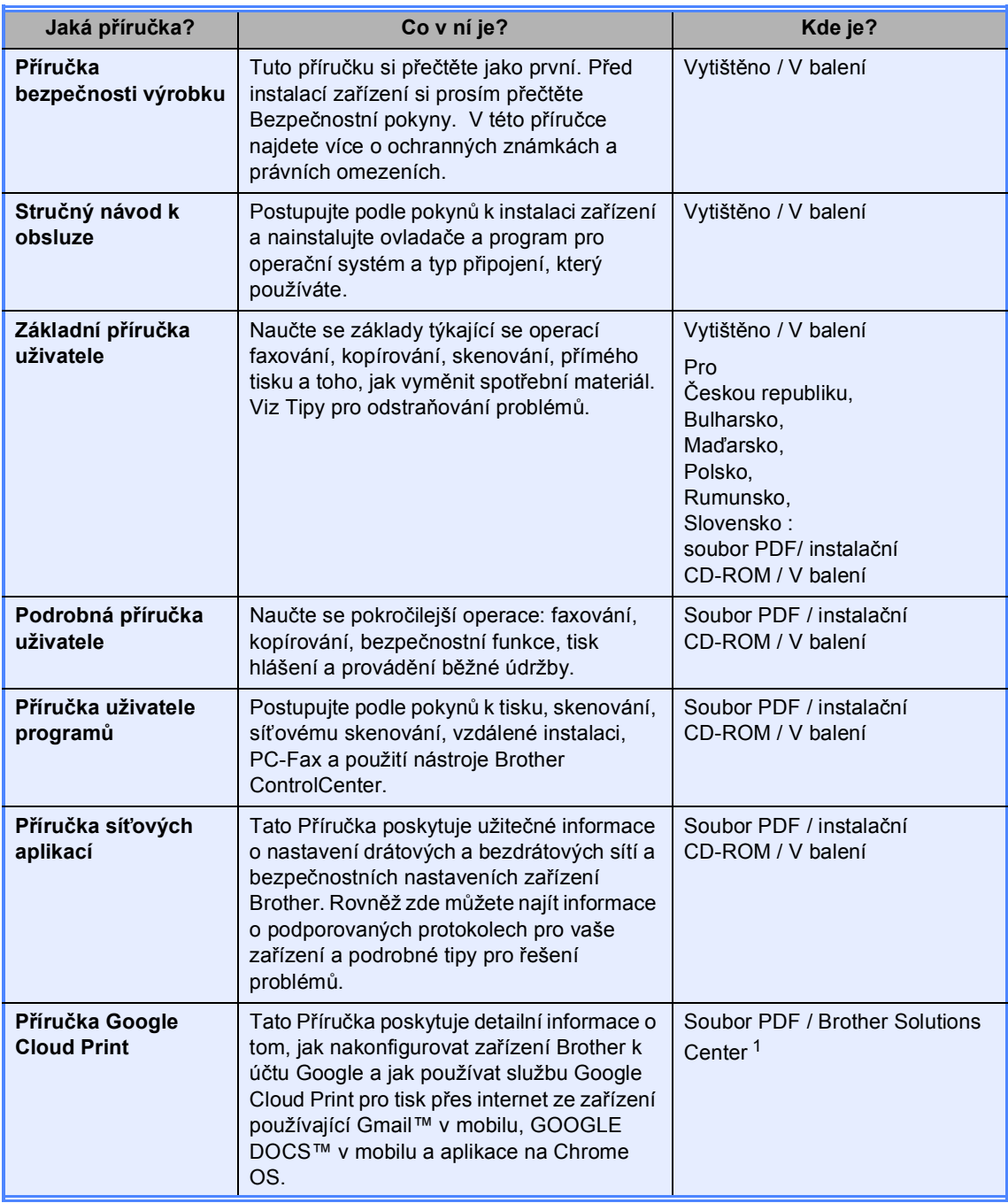

<span id="page-1-0"></span><sup>1</sup> Navštivte nás na [http://solutions.brother.com/.](http://solutions.brother.com/)

# **Obsah**

#### $\mathbf{1}$ Základní nastavení

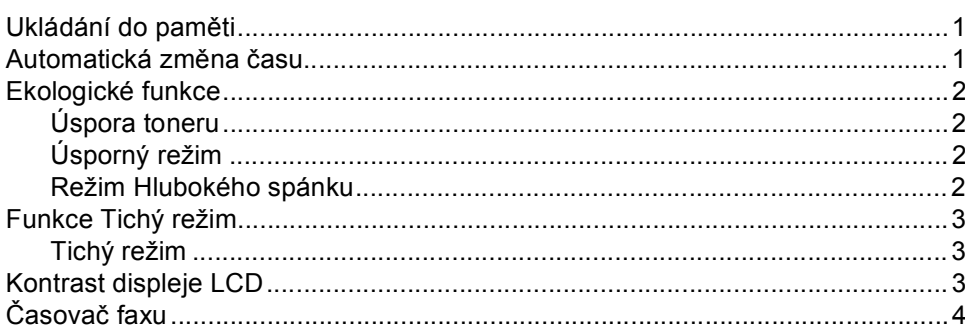

#### $\overline{2}$ Bezpečnostní funkce

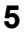

 $\mathbf{1}$ 

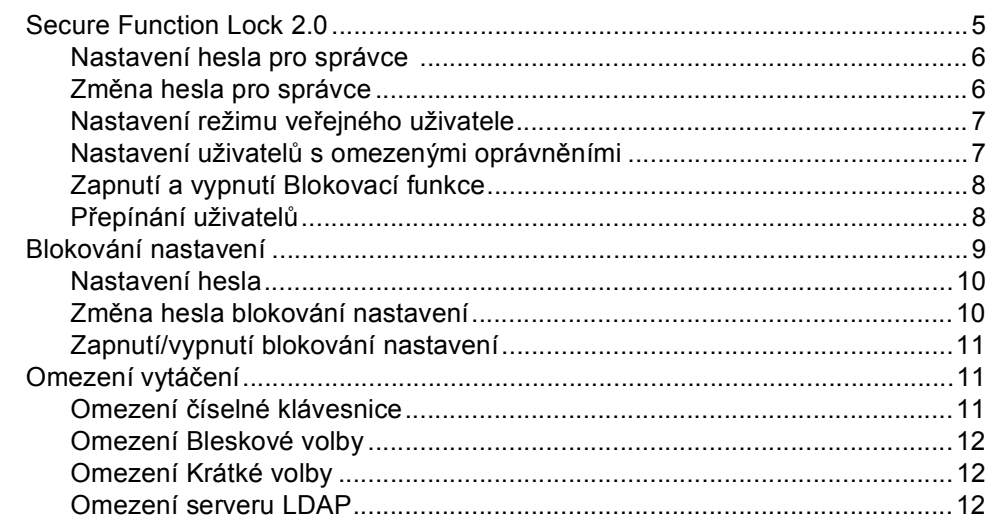

#### $\mathbf{3}$ Odesílání faxu

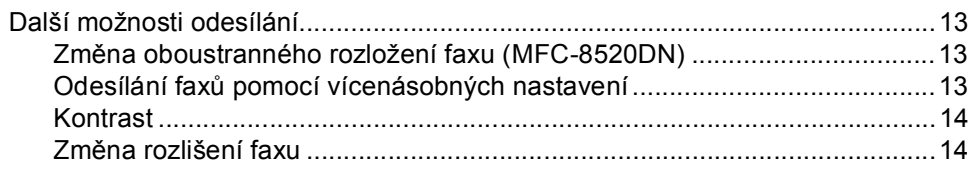

 $\overline{\mathbf{4}}$ 

 $5\overline{5}$ 

 $6\phantom{1}$ 

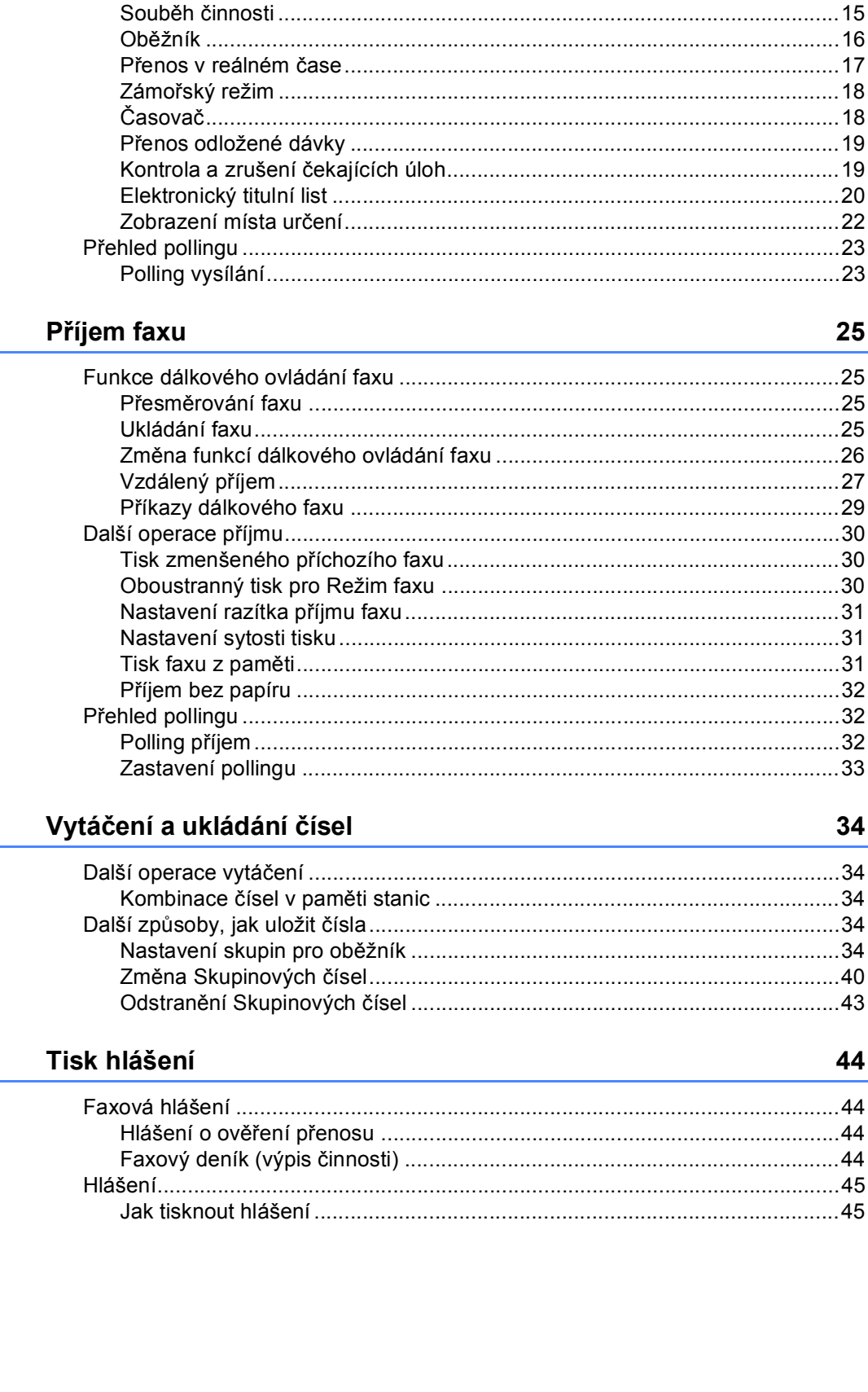

#### 25

# 34

### $...43$

#### Kopírování  $\overline{7}$

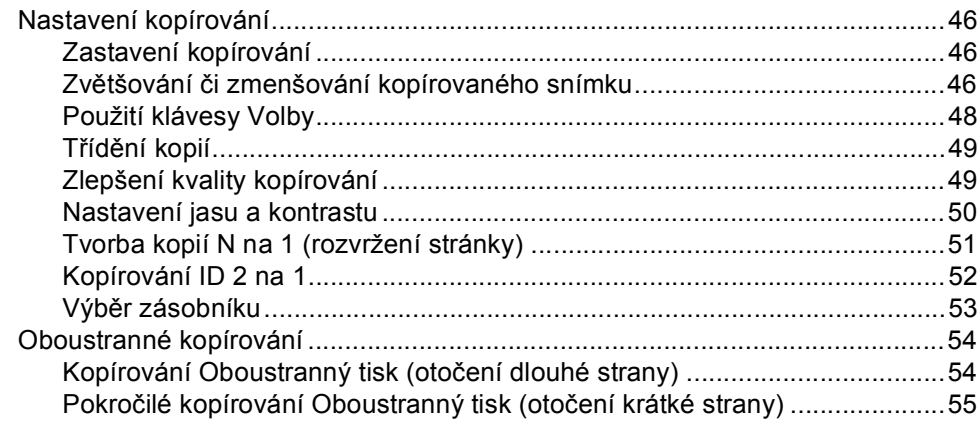

#### Běžná údržba  $\mathsf{A}$

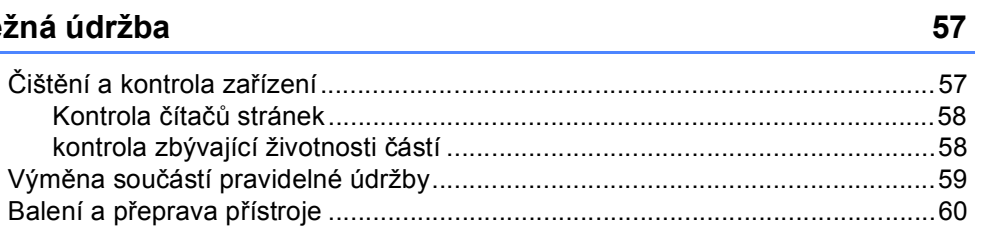

#### $\, {\bf B}$ Možnosti

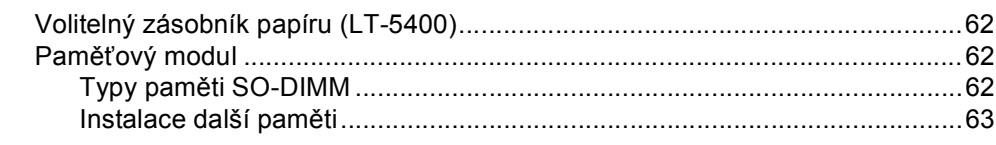

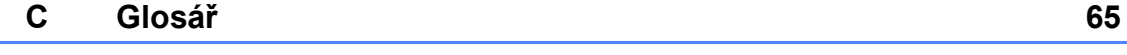

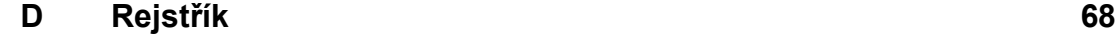

### 46

**v**

**1**

# <span id="page-6-0"></span>**Základní nastavení <sup>1</sup>**

# <span id="page-6-1"></span>**Ukládání do paměti <sup>1</sup>**

Nastavení nabídky jsou trvale uložena a v případě výpadku napájení *nebudou* ztracena. Dočasná nastavení (například kontrast, zámořský režim) *budou* ztracena. Při výpadku napájení si zařízení rovněž uchová datum a čas a naprogramované faxové úlohy časovače (např. Odložený fax) po dobu až 60 hodin. Ostatní faxové úlohy v paměti zařízení nebudou ztraceny.

# <span id="page-6-2"></span>**Automatická změna času <sup>1</sup>**

Zařízení lze nastavit tak, aby automaticky provádělo změnu na letní čas. Automaticky se přenastaví o jednu hodinu dopředu na jaře a o jednu hodinu dozadu na podzim.

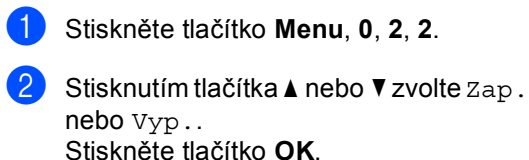

c Stiskněte tlačítko **Stop/Exit (Stop/Konec)**.

# <span id="page-7-0"></span>**Ekologické funkce <sup>1</sup>**

# <span id="page-7-1"></span>**Úspora toneru <sup>1</sup>**

Pomocí této funkce můžete šetřit toner. Nastavíte-li úsporu toneru na možnost Zap., výtisky budou světlejší. Výchozím nastavením je Vyp..

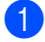

a Stiskněte tlačítko **Menu**, **1**, **4**, **1**.

Stisknutím tlačítka ▲ nebo  $\blacktriangledown$  zvolte Zap. nebo Vyp.. Stiskněte tlačítko **OK**.

Stiskněte tlačítko **Stop/Exit (Stop/Konec)**.

### **Poznámka**

Nedoporučujeme používat funkci Úspora toneru pro tisk fotografií a obrázků v odstínech šedé.

# <span id="page-7-2"></span>**Úsporný režim <sup>1</sup>**

Nastavení režimu Spánku může snížit spotřebu energie. Je-li zařízení v režimu Spánku (Úsporný režim), chová se, jako by bylo vypnuto. Zařízení se probudí a začne tisknout, když přijme tiskovou úlohu.

Můžete si sami zvolit, jak dlouho musí být přístroj nečinný, než se přepne do režimu spánku. Když zařízení přijme fax nebo tiskovou úlohu, časovač bude vynulován. Výchozí nastavení jsou 3 minuty.

Když je zařízení v režimu spánku, na displeji LCD se zobrazí Spanek.

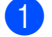

- a Stiskněte tlačítko **Menu**, **1**, **4**, **2**.
- Zadejte dobu (0-90 minut), po kterou musí být přístroj nečinný, než se přepne do režimu spánku. Stiskněte tlačítko **OK**.

**3** Stiskněte tlačítko **Stop/Exit (Stop/Konec)**.

### <span id="page-7-3"></span>**Režim Hlubokého spánku <sup>1</sup>**

Pokud je zařízení v režimu Spánku a nepřijme žádné úlohy po určitou dobu, přejde zařízení automaticky do režimu Hlubokého spánku a na displeji LCD se zobrazí Rezim spanku. Režim hlubokého spánku spotřebuje méně energie než režim Spánku. Zařízení se probudí, když přijme fax nebo tiskovou úlohu.

# <span id="page-8-0"></span>**Funkce Tichý režim <sup>1</sup>**

# <span id="page-8-1"></span>**Tichý režim <sup>1</sup>**

Nastavení funkce Tichý režim snižuje hluk během tisku. Když je zapnutý Tichý režim Zap., sníží se rychlost tisku. Výchozím nastavením je Vyp..

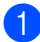

a Stiskněte tlačítko **Menu**, **1**, **5**.

- Stisknutím tlačítka ▲ nebo ▼ zvolte Zap. nebo Vyp.. Stiskněte tlačítko **OK**.
- 8 Stiskněte tlačítko **Stop/Exit (Stop/Konec)**.

# <span id="page-8-2"></span>**Kontrast displeje LCD <sup>1</sup>**

Změnou kontrastu lze zesvětlit nebo ztmavit zobrazení na displeji LCD.

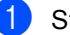

- a Stiskněte tlačítko **Menu**, **1**, **7**.
- $\overline{2}$  Stisknutím tlačítka b displej LCD ztmavíte. Naopak stisknutím tlačítka < displej LCD zesvětlíte. Stiskněte tlačítko **OK**.

**3** Stiskněte tlačítko **Stop/Exit (Stop/Konec)**. 1. kapitola

# <span id="page-9-0"></span>**Časovač faxu <sup>1</sup>**

Zařízení má na ovládacím panelu tři tlačítka režimu: **FAX**, **SCAN (Sken)** a **COPY (Kopie)**.

Můžete nastavit, jak dlouho po poslední operaci kopírování nebo skenování se zařízení vrátí do režimu faxu. Vyberete-li možnost Vyp., zařízení zůstane v režimu, který jste použili naposledy.

Toto nastavení nastavuje také dobu, za kterou zařízení přejde z režimu registrovaného uživatele do režimu veřejného uživatele při použití blokovací funkce. (Viz *Př[epínání uživatel](#page-13-1)ů*  $\rightarrow$  [strana 8](#page-13-1).)

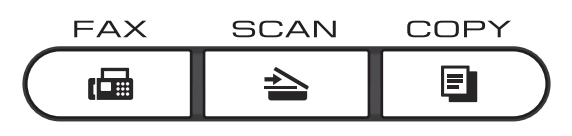

- a Stiskněte tlačítko **Menu**, **1**, **1**.
- 2 Stisknutím tlačítka **A** nebo ▼ vyberte možnost 0 Sec., 30 Sec., 1 Min, 2 Min., 5 Min. nebo Vyp.. Stiskněte tlačítko **OK**.
- **3** Stiskněte tlačítko **Stop/Exit (Stop/Konec)**.

**2**

# <span id="page-10-0"></span>**Bezpečnostní funkce <sup>2</sup>**

# <span id="page-10-1"></span>**Secure Function Lock 2.0**

Blokovací funkce vám umožňuje omezit veřejný přístup k následujícím funkcím zařízení:

- $\blacksquare$  Fax Tx
- Fax Rx
- Kopie
- Skenovani
- USB Primy
- $\blacksquare$  Tisk  $^1$  $^1$
- **Page Limit (Limit stránek)**<sup>[2](#page-10-3)</sup>
- <span id="page-10-2"></span><sup>1</sup> Tisk zahrnuje tiskové úlohy zaslané přes Google Cloud Print.
- <span id="page-10-3"></span><sup>2</sup> Počet stránek je nastaven prostřednictvím Web Based Management (webové správy).

Tato funkce také uživatelům brání ve změnách výchozích nastavení zařízení omezením přístupu k vlastním nastavením nabídky.

Před použitím bezpečnostních funkcí musíte nejprve zadat heslo správce.

Přístup k omezeným operacím lze zajistit vytvořením uživatele s omezenými oprávněními. Aby mohli uživatelé s omezenými oprávněními zařízení používat, musí zadat uživatelské heslo.

Heslo si pečlivě poznamenejte. Pokud je zapomenete, budete muset resetovat heslo uložené v zařízení. Informace o tom, jak resetovat heslo, získáte u zákaznické služby společnosti Brother.

# **Poznámka**

• Blokovací funkci lze nastavit ručně na ovládacím panelu, pomocí Web Based Management (webové správy) nebo BRAdmin Professional 3 (pouze

Windows®). Doporučujeme ke konfiguraci této funkce použít Web Based Management (webovou správu) nebo BRAdmin Professional 3 (pouze Windows<sup>®</sup>). (>> Příručka síťových aplikací)

- Pouze správci mohou nastavovat omezení a provádět změny u jednotlivých uživatelů.
- Když je blokovací funkce zapnutá, můžete použít pouze možnosti 1.Kontrast, 6.Polling vysil. a 7.Titulni list v části 2.Vysil.nastav. v nabídce Fax.

Pokud je vypnuta funkce Fax vysílání, nemůžete použít žádnou z funkcí v nabídce Fax.

• Polling příjem je zapnut pouze tehdy, když jsou zapnuty funkce Fax vysílání i Fax příjem.

### <span id="page-11-0"></span>**Nastavení hesla pro správce 2**

Heslo, které nastavíte v těchto krocích, je určeno pro správce. Toto heslo se používá k nastavení uživatelů a k zapnutí nebo vypnutí Blokovací funkce. (Viz *[Nastavení](#page-12-2)  uživatelů [s omezenými oprávn](#page-12-2)ěními* uu [strana 7](#page-12-2) a *[Zapnutí a vypnutí Blokovací](#page-13-2)  funkce* >> [strana 8.](#page-13-2))

a Stiskněte tlačítko **Menu**, **1**, **8**, **1**.

- Pomocí číslic 0-9 zadejte čtyřmístné heslo. Stiskněte tlačítko **OK**.
- $\overline{3}$  Když se na displeji LCD zobrazí Over:, zadeite heslo znovu. Stiskněte tlačítko **OK**.
- Stiskněte tlačítko **Stop/Exit (Stop/Konec)**.

### <span id="page-11-1"></span>**Změna hesla pro správce <sup>2</sup>**

- a Stiskněte tlačítko **Menu**, **1**, **8**, **1**. Stisknutím tlačítka ▲ nebo ▼ zvolte možnost Zadej heslo. Stiskněte tlačítko **OK**.
- **3** Zadejte registrované čtyřmístné heslo. Stiskněte tlačítko **OK**.
- 4 Zadejte čtyřmístné číslo jako nové heslo. Stiskněte tlačítko **OK**.
- **b** Když se na displeji LCD zobrazí Over:, znovu zadejte heslo. Stiskněte tlačítko **OK**.
- 6 Stiskněte tlačítko **Stop/Exit (Stop/Konec)**.

# <span id="page-12-0"></span>**Nastavení režimu veřejného uživatele <sup>2</sup>**

Režim veřejného uživatele omezuje funkce dostupné veřejným uživatelům. Veřejní uživatelé nemusí zadávat heslo pro přístup k funkcím, které jsou dostupné v tomto nastavení. Můžete nastavit jednoho veřejného uživatele.

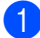

a Stiskněte tlačítko **Menu**, **1**, **8**, **1**.

- Stisknutím tlačítka ▲ nebo ▼ zvolte možnost Nastaveni ID. Stiskněte tlačítko **OK**.
- **3** Zadejte heslo správce. Stiskněte tlačítko **OK**.
- 4. Stisknutím tlačítka  $\triangle$  nebo  $\nabla$  zvolte možnost Verejny. Stiskněte tlačítko **OK**.
- **b** Stisknutím tlačítka **A** nebo ▼ vyberte Povolit nebo Zakazat pro Fax Tx. Stiskněte tlačítko **OK**. Jakmile nastavíte Fax Tx, opakujte tento krok pro Fax Rx, Kopie, Skenovani, USB Primy a Tisk. Když se na displeji LCD zobrazí Konec, stiskněte **OK**.

6 Stiskněte tlačítko **Stop/Exit (Stop/Konec)**.

### <span id="page-12-2"></span><span id="page-12-1"></span>**Nastavení uživatelů s omezenými oprávněními <sup>2</sup>**

Můžete nastavit uživatele s heslem a omezit funkce, které jim jsou k dispozici. Pokročilá omezení, jako počet stránek nebo přihlašovací jméno k počítači, můžete nastavit prostřednictvím webové správy. (▶▶ Příručka síťových aplikací) Můžete nastavit až 25 uživatelů s omezeními.

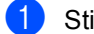

- a Stiskněte tlačítko **Menu**, **1**, **8**, **1**.
- Stisknutím tlačítka ▲ nebo ▼ zvolte možnost Nastaveni ID. Stiskněte tlačítko **OK**.
- **3** Zadejte heslo správce. Stiskněte tlačítko **OK**.
- <span id="page-12-3"></span>4 Stisknutím tlačítka  $\triangle$  nebo  $\nabla$  zvolte možnost UzivatelXX. Stiskněte tlačítko **OK**.
- **5** Pomocí číselné klávesnice zadejte uživatelské jméno. (>> Základní příručka uživatele: *Vkládání textu*) Stiskněte tlačítko **OK**.
- **6** Zadejte čtyřmístné heslo pro uživatele. Stiskněte tlačítko **OK**.
- <span id="page-12-4"></span>Stisknutím tlačítka ▲ nebo ▼ vyberte Povolit nebo Zakazat pro Fax Tx. Stiskněte tlačítko **OK**. Jakmile nastavíte Fax Tx, opakujte tento krok pro Fax Rx, Kopie, Skenovani, USB Primy a Tisk. Když se na displeji LCD zobrazí Konec, stiskněte **OK**.
- 8 Opakováním kroků @ až @ za[d](#page-12-3)ejte každého dalšího uživatele a heslo.
- **9** Stiskněte tlačítko **Stop/Exit (Stop/Konec)**.

**Poznámka**

Nemůžete zadat stejné jméno pro různé uživatele.

# <span id="page-13-2"></span><span id="page-13-0"></span>**Zapnutí a vypnutí Blokovací funkce <sup>2</sup>**

Pokud zadáte nesprávné heslo, na displeji LCD se zobrazí Chybne heslo. Znovu zadejte správné heslo.

#### **Zapnutí Blokovací funkce**

a Stiskněte tlačítko **Menu**, **1**, **8**, **1**.

- Stisknutím tlačítka ▲ nebo ▼ zvolte možnost Blok.Vyp.→Zap.. Stiskněte tlačítko **OK**.
- **3** Zadejte čtyřmístné heslo správce. Stiskněte tlačítko **OK**.

#### **Vypnutí Blokovací funkce**

- a Stiskněte tlačítko **Menu**, **1**, **8**, **1**.
- Stisknutím tlačítka A nebo V zvolte možnost Blok.zap.→Vyp.. Stiskněte tlačítko **OK**.
- **3** Zadejte čtyřmístné heslo správce. Stiskněte tlačítko **OK**.

# <span id="page-13-1"></span>**Přepínání uživatelů <sup>2</sup>**

Toto nastavení vám umožňuje přepínat mezi registrovanými uživateli s omezenými oprávněními nebo veřejným režimem, když je zapnuta Blokovací funkce.

#### **Změna na režim uživatele s omezenými oprávněními**

- a <sup>P</sup>řidržte stisknuté tlačítko **Shift (Další)**<sup>a</sup> stiskněte tlačítko **Secure Print (Zabezpečený tisk)**.
- Stisknutím tlačítka ▲ nebo ▼ zvolte ID. Stiskněte tlačítko **OK**.
- **3** Zadejte čtyřmístné heslo. Stiskněte tlačítko **OK**.

### **Poznámka**

- Pokud má stávající ID omezenou funkci, kterou si přejte použít, objeví se na displeji LCD Pristup odepren a poté vás zařízení vyzve k potvrzení vašeho jména. Pokud máte přístup k funkci, kterou chcete použít, stiskem tlačítka ▲ nebo ▼ vyberte své jméno a zadejte čtyřmístné heslo.
- Pokud má vaše uživatelské ID nastaveno omezení počtu stránek a již bylo dosaženo maximálního počtu stránek, zobrazí se při tisku dat na displeji LCD Prekrocen limit. Obraťte se na správce, aby zkontroloval nastavení funkce Blokovací funkce.

### **Změna na veřejný režim**

Jakmile uživatel s omezenými oprávněními ukončí používání zařízení, zařízení se vrátí do veřejného nastavení ve stejném čase jako nastavení časovače faxu (**Menu**, **1**, **1**). (Viz  $Časovač$  *faxu* **▶▶** [strana 4](#page-9-0).) Omezený režim můžete také ukončit stisknutím tlačítka aktuálního režimu. Na displeji LCD se zobrazí zpráva Na verejny rezi?.

Stisknutím tlačítka **1** zvolte možnost 1.Ano.

### **Poznámka**

Je-li funkce, kterou chcete použít, omezena pro všechny uživatele, na LCD se objeví Nedostupne a zařízení se vrátí do režimu Připraven. Nelze přistoupit k funkci, kterou chcete použít. Obraťte se na správce, aby zkontroloval nastavení funkce Blokovací funkce.

# <span id="page-14-0"></span>**Blokování nastavení <sup>2</sup>**

Blokování nastavení vám umožní nastavit heslo, kterým jiným lidem zabráníte v náhodné změně nastavení zařízení.

Heslo si pečlivě poznamenejte. Pokud je zapomenete, budete muset resetovat heslo uložené v zařízení. Obraťte se na svého správce nebo zákaznickou službu společnosti Brother.

Je-li funkce Blokování nastavení Zap., nelze měnit nastavení bez hesla. Můžete změnit pouze následující nastavení faxového přenosu, která jsou v nabídce Fax (**Menu**, **2**, **2**).

- Kontrast
- Rozlišení faxu
- **■Časovač**
- Přenos v reálném čase
- Přenos Polling
- Zámořský režim

Nastavení zařízení nelze změnit pomocí **Vzdálené nastavení**, je-li funkce Blokování nastavení Zap..

# <span id="page-15-0"></span>**Nastavení hesla <sup>2</sup>**

- a Stiskněte tlačítko **Menu**, **1**, **8**, **2**.
- **2** Pomocí číslic 0-9 zadejte čtyřmístné heslo. Stiskněte tlačítko **OK**.
- $\overline{3}$  Když se na displeji LCD zobrazí Over:, zadejte heslo znovu. Stiskněte tlačítko **OK**.
- 4 Stiskněte tlačítko **Stop/Exit (Stop/Konec)**.

# <span id="page-15-1"></span>**Změna hesla blokování nastavení <sup>2</sup>**

- a Stiskněte tlačítko **Menu**, **1**, **8**, **2**.
- 2 Stisknutím tlačítka ▲ nebo ▼ zvolte možnost Zadej heslo. Stiskněte tlačítko **OK**.
- **3** Zadejte aktuální čtyřmístné heslo. Stiskněte tlačítko **OK**.
- 4 Zadejte čtyřmístné číslo jako nové heslo. Stiskněte tlačítko **OK**.
- 6 Když se na displeji LCD zobrazí Over:, zadejte nové heslo znovu. Stiskněte tlačítko **OK**.
- 6 Stiskněte tlačítko **Stop/Exit (Stop/Konec)**.

# <span id="page-16-0"></span>**Zapnutí/vypnutí blokování nastavení <sup>2</sup>**

Pokud v následujícím postupu zadáte nesprávné heslo, na displeji LCD se zobrazí zpráva Chybne heslo. Znovu zadejte správné heslo.

#### **Zapnutí blokování nastavení**

a Stiskněte tlačítko **Menu**, **1**, **8**, **2**.

- Stisknutím tlačítka ▲ nebo ▼ zvolte možnost Zap.. Stiskněte tlačítko **OK**.
- **3** Zadejte čtyřmístné heslo. Stiskněte tlačítko **OK**.
- 4 Stiskněte tlačítko **Stop/Exit (Stop/Konec)**.

#### **Vypnutí blokování nastavení**

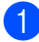

- a Stiskněte tlačítko **Menu**, **1**, **8**, **2**.
- Zadejte čtyřmístné heslo. Dvakrát stiskněte tlačítko **OK**.
- **3** Stiskněte tlačítko **Stop/Exit (Stop/Konec)**.

# <span id="page-16-1"></span>**Omezení vytáčení <sup>2</sup>**

Tato funkce slouží k tomu, aby uživatelům zabránila omylem odesílat faxy nebo hovory na nesprávné číslo. Zařízení můžete nastavit tak, aby omezovalo vytáčení pomocí číselné klávesnice, Bleskové volby, Krátké volby nebo vyhledávání LDAP<sup>1</sup>.

Zvolíte-li možnost Vyp., zařízení nebude omezovat metodu vytáčení.

Zvolíte-li možnost Zadej 2x #, přístroj vás požádá o opětovné zadání čísla. Když stejné číslo zadáte znovu správně, přístroj zahájí vytáčení. Zadáte-li znovu číslo špatně, na displeji LCD se zobrazí chybové hlášení.

Zvolíte-li možnost Zap., zařízení omezí veškeré odesílání faxů a odchozí hovory dané metody vytáčení.

<span id="page-16-3"></span><sup>1</sup> LDAP je k dispozici ke stažení z Brother Solutions Center na stránce: [http://solutions.brother.com/.](http://solutions.brother.com/)

### <span id="page-16-2"></span>**Omezení číselné klávesnice <sup>2</sup>**

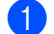

a Stiskněte tlačítko **Menu**, **2**, **6**, **1**.

- Stisknutím tlačítka **A** nebo ▼ zvolte možnost Zap., Vyp. nebo Zadej 2x #. Stiskněte tlačítko **OK**.
- Stiskněte tlačítko **Stop/Exit (Stop/Konec)**.

# <span id="page-17-0"></span>**Omezení Bleskové volby <sup>2</sup>**

- 
- a Stiskněte tlačítko **Menu**, **2**, **6**, **2**.
- **b Stisknutím tlačítka ▲ nebo ▼ zvolte** možnost Zap., Vyp. nebo Zadej 2x #. Stiskněte tlačítko **OK**.
- **3** Stiskněte tlačítko **Stop/Exit (Stop/Konec)**.

# <span id="page-17-1"></span>**Omezení Krátké volby <sup>2</sup>**

- a Stiskněte tlačítko **Menu**, **2**, **6**, **3**.
- Stisknutím tlačítka A nebo ▼ zvolte možnost Zap., Vyp. nebo Zadej 2x #. Stiskněte tlačítko **OK**.
- Stiskněte tlačítko **Stop/Exit (Stop/Konec)**.

# <span id="page-17-2"></span>**Omezení serveru LDAP <sup>2</sup>**

(Funkce LDAP je k dispozici ke stažení.)

- a Stiskněte tlačítko **Menu**, **2**, **6**, **4**.
- Stisknutím tlačítka ▲ nebo ▼ zvolte možnost Zap., Vyp. nebo Zadej 2x #.
	- Stiskněte tlačítko **OK**.
- **3** Stiskněte tlačítko **Stop/Exit (Stop/Konec)**.

### **Poznámka**

- Funkce omezení vytáčení nebude fungovat, pokud používáte externí telefon.
- Zařízení nemůže omezit vytáčení po stisknutí tlačítka **Redial/Pause (Opakování/Pauza)**.
- Pokud zvolíte možnost Zap. nebo Zadej 2x #, nebudete moci používat funkci Oběžník a nebudete moci kombinovat čísla pamětí stanic při vytáčení.

**3**

# <span id="page-18-0"></span>**Odesílání faxu <sup>3</sup>**

# <span id="page-18-1"></span>**Další možnosti odesílání <sup>3</sup>**

### <span id="page-18-2"></span>**Změna oboustranného rozložení faxu (MFC-8520DN) <sup>3</sup>**

Než odešlete oboustranný fax, musíte vybrat formát skenování duplex. Vámi zvolený formát bude záviset na rozvržení vašeho oboustranného dokumentu.

Postupujte jedním z následujících způsobů:

a Stiskněte tlačítko **Menu**, **1**, **9**, **3**.

■ Pokud je váš dokument otočen na Dlouhou stranu, stiskem tlačítka  $\blacktriangle$  nebo  $\blacktriangledown$  vyberte Na sirku.

Stiskněte tlačítko **OK**.

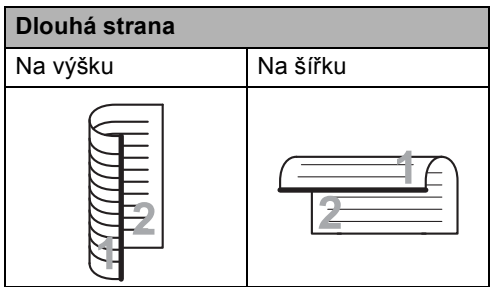

■ Pokud je váš dokument otočen na Krátkou stranu, stiskem tlačítka A nebo V vyberte Na vysku.

Stiskněte tlačítko **OK**.

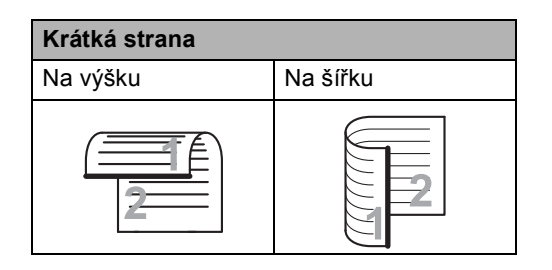

**3** Stiskněte tlačítko **Stop/Exit (Stop/Konec)**.

# <span id="page-18-3"></span>**Odesílání faxů pomocí vícenásobných nastavení <sup>3</sup>**

Před odesíláním faxu můžete změnit libovolnou kombinaci těchto nastavení: kontrast, rozlišení, zámořský režim, časovač odloženého faxu, přenos v režimu Polling, přenos v reálném čase nebo nastavení titulního listu.

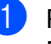

Přejděte do režimu faxu  $\boxed{\mathbf{r}$ a . Po přijetí každého nastavení se na displeji LCD zobrazí dotaz, zda chcete zadat další nastavení.

22.Vysil.nastav. Dalsi? a 1.Ano  $\overline{\textbf{v}}$  2.Ne Vyber **AV** nebo OK

- **Postupujte jedním z následujících** způsobů:
	- Pro změnu dalších nastavení stiskněte tlačítko **1**. Displej LCD se vrátí na nabídku Vysil.nastav., abyste mohli změnit další nastavení.
	- Pokud jste dokončili změnu nastavení, stiskněte tlačítko **2** a přejděte k dalšímu kroku, kde fax odešlete.

# <span id="page-19-0"></span>**Kontrast <sup>3</sup>**

U většiny dokumentů zajistí nejlepší výsledky výchozí nastavení Auto.

Auto automaticky zvolí vhodný kontrast dokumentu.

Pokud je váš dokument příliš světlý nebo naopak tmavý, změnou kontrastu můžete zlepšit kvalitu faxu.

Pomocí tlačítka Tmavy faxovaný dokument zesvětlíte.

Pomocí tlačítka Svetly faxovaný dokument ztmavíte.

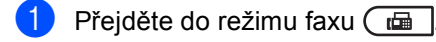

- b Vložte dokument.
- c Stiskněte tlačítko **Menu**, **2**, **2**, **1**.
- Stisknutím tlačítka ▲ nebo ▼ zvolte možnost Auto, Svetly nebo Tmavy. Stiskněte tlačítko **OK**.

# **Poznámka**

Pokud jako Rozlišení faxu zvolíte možnost Foto, pak i když zvolíte možnost Svetly nebo Tmavy, zařízení odešle fax pomocí nastavení Auto.

# <span id="page-19-1"></span>**Změna rozlišení faxu <sup>3</sup>**

Kvalitu faxu lze zlepšit změnou rozlišení faxu. Rozlišení lze změnit pro následující fax nebo pro všechny faxy.

### **Změna výchozího nastavení rozlišení faxu <sup>3</sup>**

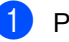

**i** Přejděte do režimu faxu  $\boxed{a}$ .

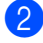

b Stiskněte tlačítko **Menu**, **2**, **2**, **2**.

Stisknutím tlačítka ▲ nebo ▼ zvolte možnost Standard, Jemne, Ex.Jemne nebo Foto. Stiskněte tlačítko **OK**.

**Poznámka**

Můžete si vybrat ze čtyř nastavení rozlišení.

Standard: Vhodné pro většinu tištěných dokumentů.

Jemne: Dobré pro krátký text, přenos probíhá trochu pomaleji než u standardního rozlišení.

Ex.Jemne: Dobré pro krátký text nebo malé obrázky, přenos probíhá pomaleji než u jemného rozlišení.

Foto: Použijte v dokumentech s různými odstíny šedé nebo pro fotografii. Toto rozlišení má nejpomalejší přenos.

# <span id="page-20-0"></span>**Další operace odesílání <sup>3</sup>**

# <span id="page-20-1"></span>**Ruční odesílání faxu <sup>3</sup>**

### **Ruční přenos <sup>3</sup>**

Během ručního přenosu při odesílání faxu uslyšíte tóny vytáčení, vyzvánění a tóny příjmu faxu.

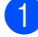

Přejděte do režimu faxu  $\sqrt{a}$ .

- 2 Vložte dokument.
- **3** Zvedněte sluchátko externího telefonu a čekejte, dokud neuslyšíte oznamovací tón.
- 4 Vytočte faxové číslo pomocí externího telefonu.
- **5** Jakmile uslyšíte tón faxu, stiskněte tlačítko **Start**.
	- Pokud používáte sklo skeneru, stisknutím tlačítka **1** odešlete fax.

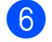

Zavěste sluchátko externího telefonu.

### <span id="page-20-2"></span>**Souběh činnosti <sup>3</sup>**

Můžete vytočit číslo a zahájit skenování faxu do paměti — a to i pokud přístroj odesílá z paměti, přijímá faxy nebo tiskne data z počítače. Na displeji LCD se zobrazí číslo nové úlohy.

Počet stránek, které můžete naskenovat do paměti, se bude lišit v závislosti na datech, která jsou na nich vytištěna.

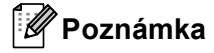

Zobrazí-li se při skenování první strany faxu zpráva Preplnena pamet, stisknutím tlačítka **Stop/Exit (Stop/Konec)** skenování zrušte. Zobrazí-li se při skenování další strany zpráva Preplnena pamet, můžete stisknutím tlačítka **Start** odeslat již naskenované stránky, nebo stisknutím tlačítka **Stop/Exit (Stop/Konec)** operaci zrušit.

# <span id="page-21-0"></span>**Oběžník <sup>3</sup>**

Funkce oběžníku umožňuje zaslat stejnou faxovou zprávu na více než jedno faxové číslo. Do jednoho oběžníku můžete zahrnout čísla Skupin, Bleskové volby, Krátké volby a až 50 ručně vytáčených čísel.

Do oběžníku můžete zahrnout až 366 různých čísel. Toto číslo závisí na množství uložených skupin, přístupových kódů nebo čísel kreditních karet a na množství odložených nebo uložených faxů v paměti.

### **Než s oběžníkem začnete <sup>3</sup>**

Čísla Bleskové volby a Krátké volby je třeba uložit do paměti počítače a teprve poté je lze použít v oběžníku. (>> Základní příručka uživatele: *Uložení čísel bleskové volby* a *Uložení čísel krátké volby*)

Skupinová čísla je třeba také uložit do paměti počítače a teprve poté je lze použít v oběžníku. Skupinová čísla zahrnují mnoho dříve uložených čísel Bleskové volby a Krátké volby pro snadnější vytáčení. (Viz *[Nastavení skupin pro ob](#page-39-4)ěžník* >> strana 34.)

### **Jak odeslat oběžník faxem <sup>3</sup>**

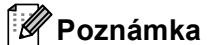

Použijte (**Adresář**), pomůže vám snadno najít čísla.

- **Přejděte do režimu faxu**  $\boxed{a}$
- 

Vložte dokument.

- <span id="page-21-1"></span>Zadeite číslo. Stiskněte tlačítko **OK**. Můžete použít číslo Bleskové volby, číslo Krátké volby nebo Skupiny nebo zadat číslo ručně prostřednictvím číselné klávesnice. (>> Základní příručka uživatele: *Jak vytáčet*)
- Opakujte krok <sup>3</sup>, dokud nezadáte všechna faxová čísla, na která chcete odesílat oběžník.

### e Stiskněte tlačítko **Start**.

Po skončení odeslání oběžníku bude vytištěna zpráva o oběžníku, abyste měli přehled o výsledcích.

### **Poznámka**

Na oběžník bude použit profil skenování toho čísla Bleskové volby, Krátké volby nebo Skupiny, které vyberete jako první.

### **Zrušení Odesílání oběžníku <sup>3</sup>**

Při odesílání oběžníku můžete zrušit právě odesílaný fax nebo celou úlohu odesílání oběžníku.

a Stiskněte tlačítko **Menu**, **2**, **7**. Na displeji LCD se zobrazí číslo úlohy oběžníku následované vytáčeným faxovým číslem nebo jménem (například #001 0123456789) a číslem úlohy oběžníku (např.Obeznik#001).

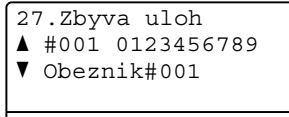

Vyber **AV** nebo OK

<span id="page-22-1"></span>**2** Stiskem **A** nebo ▼ zvolte některou z následujících možností:

- Zvolte faxové číslo, které je vytáčeno, a stiskněte tlačítko **OK**.
- Vyberte číslo úlohy oběžníku a stiskněte tlačítko **OK**.

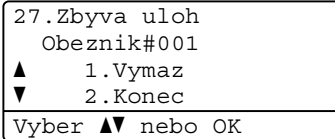

**3** Stiskem tlačítka 1 zrušte číslo faxu nebo číslo úlohy Oběžníku, které jste vybrali v kroku [b](#page-22-1), nebo stiskem tlačítka **2** odejděte bez provedení zrušení. Pokud jste v kroku @ vy[b](#page-22-1)rali pouze zrušení faxu, které je právě odesílán, zeptá se vás displej LCD, zda si přejete zrušit úlohu oběžníku. Stiskem tlačítka **1** vyčistěte celou úlohu oběžníku nebo stiskem tlačítka **2** odejděte.

4 Stiskněte tlačítko **Stop/Exit (Stop/Konec)**.

### <span id="page-22-0"></span>**Přenos v reálném čase <sup>3</sup>**

Když odesíláte fax, přístroj před odesláním naskenuje dokumenty do paměti. Poté, jakmile je telefonní linka volná, zařízení zahájí vytáčení a odesílání.

Někdy je třeba poslat důležitý dokument okamžitě bez čekání na přenos z paměti. Můžete nastavit možnost Cekajici vys na Zap. pro všechny dokumenty, nebo na Aktualni fax:Zap pouze pro následující fax.

# **Poznámka**

- Pokud je paměť plná nebo posíláte fax z ADF, zařízení odešle dokument v reálném čase (dokonce i když je Přenos v reálním čase vypnutý). Pokud je paměť plná, faxy ze skla skeneru nelze odeslat, dokud se část paměti neuvolní.
- Při přenosu v reálném čase nefunguje při použití skla skeneru funkce automatického opakování vytáčení.

#### **Odesílání v reálném čase pro všechny faxy <sup>3</sup>**

- Přejděte do režimu faxu  $\boxed{m}$ .
- b Stiskněte tlačítko **Menu**, **2**, **2**, **5**.
- Stisknutím tlačítka ▲ nebo ▼ zvolte možnost Zap.. Stiskněte tlačítko **OK**.

### **Odesílání v reálném čase pouze pro následující fax <sup>3</sup>**

- 
- Přejděte do režimu faxu  $\sqrt{m}$ .
	- b Stiskněte tlačítko **Menu**, **2**, **2**, **5**.
	- Stisknutím tlačítka  $\blacktriangle$  nebo  $\nabla$  zvolte možnost Aktualni fax:Zap. Stiskněte tlačítko **OK**.

### **Deaktivace odesílání v reálném čase pouze pro následující fax <sup>3</sup>**

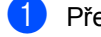

- **Přejděte do režimu faxu**  $\begin{array}{|c|c|} \hline \end{array}$ 
	- b Stiskněte tlačítko **Menu**, **2**, **2**, **5**.
- **3** Stisknutím tlačítka **A** nebo ▼ zvolte možnost Aktualni fax:Vyp. Stiskněte tlačítko **OK**.

# <span id="page-23-0"></span>**Zámořský režim <sup>3</sup>**

Pokud máte potíže s odesláním faxu do zámoří z důvodu špatného připojení, doporučujeme vám zapnout zámořský režim.

Jedná se o dočasné nastavení, které bude aktivní pouze pro následující fax.

Přejděte do režimu faxu  $\boxed{m}$ .

- **Vložte dokument.**
- c Stiskněte tlačítko **Menu**, **2**, **2**, **8**.
- 4 Stisknutím tlačítka  $\blacktriangle$  nebo  $\blacktriangledown$  zvolte  $\mathbb{Z}$ ap. nebo Vyp.. Stiskněte tlačítko **OK**.

# <span id="page-23-1"></span>**Časovač <sup>3</sup>**

Do paměti můžete uložit až 50 faxů, které budou odeslány v následujících 24 hodinách.

- **i** Přejděte do režimu faxu  $\boxed{a}$ .
	- Vložte dokument.
- 

c Stiskněte tlačítko **Menu**, **2**, **2**, **3**.

4 Zadejte čas, kdy chcete fax odeslat (ve 24hodinovém formátu). Stiskněte tlačítko **OK**.

### **Poznámka**

Počet stránek, které můžete naskenovat do paměti, závisí na objemu dat, která jsou vytištěna na každé stránce.

# <span id="page-24-0"></span>**Přenos odložené dávky <sup>3</sup>**

Před odesláním odložených faxů vám zařízení pomůže snížit náklady seřazením všech faxů v paměti podle místa určení a naplánovaného času.

Všechny odložené faxy, které jsou naplánovány k odeslání ve stejný čas na stejné faxové číslo, budou odeslány jako jeden fax, aby se ušetřil čas přenosu.

- 
- **Přejděte do režimu faxu**  $\boxed{m}$ .
	- b Stiskněte tlačítko **Menu**, **2**, **2**, **4**.
- Stisknutím tlačítka  $\blacktriangle$  nebo  $\nabla$  zvolte  $\text{Zap.}$ nebo Vyp.. Stiskněte tlačítko **OK**.
- 4 Stiskněte tlačítko **Stop/Exit (Stop/Konec)**.

### <span id="page-24-2"></span><span id="page-24-1"></span>**Kontrola a zrušení čekajících úloh <sup>3</sup>**

Zkontrolujte, které úlohy stále čekají v paměti na odeslání. Pokud neexistují žádné úlohy, na displeji LCD se zobrazí zpráva Neni zadna uloha. Uloženou a čekající faxovou úlohu v paměti můžete zrušit.

- a Stiskněte tlačítko **Menu**, **2**, **7**. Zobrazí se počet úloh čekajících na odeslání.
- Stisknutím ▲ nebo ▼ projděte čekající úlohy a potom vyberte úlohu, kterou chcete zrušit. Stiskněte tlačítko **OK**.

Postupujte jedním z následujících způsobů:

- Stisknutím **1** zrušte čekající úlohu.
- Stisknutím tlačítka 2 proces ukončíte bez zrušení úlohy.
- 4 Po dokončení stiskněte tlačítko **Stop/Exit (Stop/Konec)**.

# <span id="page-25-0"></span>**Elektronický titulní list <sup>3</sup>**

Pokud jste zatím nenaprogramovali ID stanice, tato funkce *nebude* fungovat. (▶▶ Stručný návod k obsluze)

S každým faxem můžete automaticky odesílat titulní list. Součástí titulního listu je ID stanice, komentář a jméno uložené v paměti Bleskové volby nebo Krátké volby.

Zvolením možnosti Aktualni fax:Zap můžete na titulním listu zobrazit také počet stránek.

Můžete zvolit jeden z následujících přednastavených komentářů.

- 1.Bez poznamky
- 2.Zavolejte
- 3.Nalehave
- 4.Duverne

Místo použití jednoho z přednastavených komentářů můžete zadat dvě vlastní osobní zprávy, které mohou mít až 27 znaků.

(Viz *[Tvorba vlastního komentá](#page-25-1)ře*  $\rightarrow$  [strana 20.](#page-25-1))

- 5.(Vlastní)
- 6.(Vlastní)

### <span id="page-25-1"></span>**Tvorba vlastního komentáře <sup>3</sup>**

Nastavit můžete dva vlastní komentáře.

- Přejděte do režimu faxu **led**
- b Stiskněte tlačítko **Menu**, **2**, **2**, **7**, **2**.
- **3** Stisknutím tlačítka **A** nebo  $\blacktriangledown$  zvolte 5.
- nebo 6., čímž uložíte své vlastní komentáře. Stiskněte tlačítko **OK**.
- 4 Pomocí číselné klávesnice zadejte vlastní komentář. (>> Základní příručka uživatele: *Vkládání textu*) Stiskněte tlačítko **OK**.

### **Poslat titulní list pro další fax <sup>3</sup>**

Pokud chcete odeslat titulní list pouze u následujícího faxu, zařízení vás vyzve k zadání počtu stránek, které odesíláte, aby toto číslo mohlo být vytištěno na titulní list.

- Přejděte do režimu faxu  $\sqrt{m}$ .
- **Vložte dokument.**
- c Stiskněte tlačítko **Menu**, **2**, **2**, **7**, **1**.
- 4 Stisknutím tlačítka  $\triangle$  nebo  $\nabla$  zvolte možnost Aktualni fax:Zap (nebo Aktualni fax:Vyp). Stiskněte tlačítko **OK**.
- **b** Stisknutím tlačítka **A** nebo V zvolte komentář. Stiskněte tlačítko **OK**.
- 6 Zadejte dvě číslice vyjadřující počet odesílaných stránek. Stiskněte tlačítko **OK**. Např. zadejte **0**, **2** pro 2 stránky nebo **0**, **0**, čímž zůstane počet stránek prázdný. Pokud uděláte chybu, stisknutím tlačítka d nebo **Clear (Zrušit)** se vrátíte zpět a můžete počet stránek zadat znovu.

#### **Poslat titulní list pro všechny faxy <sup>3</sup>**

Zařízení můžete nastavit tak, aby odesílalo titulní list s každým odesílaným faxem.

- Přejděte do režimu faxu  $\left(\begin{array}{cc} \hline \hline \hline \hline \end{array}\right)$ .
- b Stiskněte tlačítko **Menu**, **2**, **2**, **7**, **1**.
- Stisknutím tlačítka A nebo ▼ zvolte možnost Zap. (nebo Vyp.). Stiskněte tlačítko **OK**.
- 4 Stisknutím tlačítka  $\triangle$  nebo  $\nabla$  zvolte komentář. Stiskněte tlačítko **OK**.

#### **Použití tištěného titulního listu <sup>3</sup>**

Pokud chcete použít tištěný titulní list, na který lze psát, můžete si vytisknout vzorovou stránku a připojit ji k faxu.

- Přejděte do režimu faxu  $\boxed{m}$ .
- b Stiskněte tlačítko **Menu**, **2**, **2**, **7**, **1**.
- **3** Stisknutím tlačítka A nebo ▼ zvolte možnost Tisk vzorku. Stiskněte tlačítko **OK**.
- d Stiskněte tlačítko **Start**.
- e Jakmile zařízení vytiskne kopii vašeho titulního listu, stiskněte tlačítko **Stop/Exit (Stop/Konec)**.

# <span id="page-27-0"></span>**Zobrazení místa určení <sup>3</sup>**

Zařízení zobrazí informace uvedené v adresáři nebo číslo, které jste vytočili k odeslání faxu. Můžete zařízení nastavit tak, aby byly informace o místě určení na LCD skryté.

- **Přejděte do režimu faxu**  $\boxed{m}$ .
- b Stiskněte tlačítko **Menu**, **2**, **2**, **9**.
- **3** Stisknutím tlačítka **A** nebo ▼ zvolte Skryty nebo Zobrazit. Stiskněte tlačítko **OK**.
- 4 Stiskněte tlačítko **Stop/Exit (Stop/Konec)**.

# <span id="page-28-0"></span>**Přehled pollingu <sup>3</sup>**

Polling umožňuje nastavit zařízení tak, aby ostatní mohli přijímat vaše faxy, zatímco budou platit za volání. Také umožňuje, abyste vy volali na jiné faxové zařízení a dostávali z něj faxy, přičemž za volání platíte vy. Funkce polling musí být nastavená na obou zařízeních. Ne všechna faxová zařízení podporují polling.

# <span id="page-28-1"></span>**Polling vysílání <sup>3</sup>**

Polling vysílání vám umožňuje nastavit zařízení tak, aby čekalo s dokumentem a umožnilo tak jinému faxovému zařízení zavolat a načíst ho.

#### **Nastavení pro polling vysílání <sup>3</sup>**

- Přejděte do režimu faxu  $\sqrt{m}$ .
- b Vložte dokument.
- c Stiskněte tlačítko **Menu**, **2**, **2**, **6**.
- Stisknutím tlačítka A nebo V zvolte možnost Standard. Stiskněte tlačítko **OK**.
- **6** Stisknutím tlačítka 2 zvolte 2.Ne v případě, že nechcete měnit žádná další nastavení, když se na displeji LCD zobrazí následující dotaz:

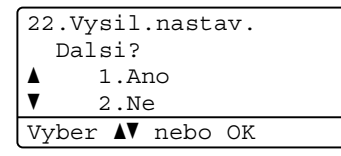

f Stiskněte tlačítko **Start**.

<span id="page-28-3"></span>Pokud používáte sklo skeneru, zobrazí se na displeji LCD výzva k výběru jedné z následujících možností:

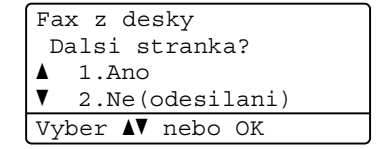

- Stisknutím tlačítka 1 provedete skenování další stránky. Přejděte ke kroku $\mathbf{\Theta}$  $\mathbf{\Theta}$  $\mathbf{\Theta}$ .
- Stiskněte 2 nebo Start, pokud jste dokončili skenování stran.
- <span id="page-28-2"></span>8. Položte další stranu na sklo skeneru a stiskněte tlačítko **OK**. Pro každou další stránku zopakujte kroky  $\bigcirc$  $\bigcirc$  $\bigcirc$  a  $\bigcirc$ .

Dokument bude uložen v paměti a bude čekat na polling.

### **Poznámka**

Dokument se uloží a může ho převzít jiný fax, dokud ho nevymažete z paměti.

Chcete-li fax vymazat z paměti, stiskněte tlačítko **Menu**, **2**, **7**. (Viz *[Kontrola a](#page-24-2)*  zrušení č[ekajících úloh](#page-24-2) >> strana 19.)

#### **Nastavení polling vysílání s bezpečnostním kódem <sup>3</sup>**

Zabezpečený polling vám umožňuje omezit, kdo může získat dokumenty, které jste nastavili pro polling vysílání. Zabezpečený polling funguje pouze s faxovými zařízeními Brother. Pokud chce někdo jiný přijmout fax z vašeho zařízení, musí zadat bezpečnostní kód.

Přejděte do režimu faxu  $\sqrt{m}$ .

b Vložte dokument.

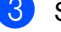

- c Stiskněte tlačítko **Menu**, **2**, **2**, **6**.
- Stisknutím tlačítka ▲ nebo ▼ zvolte možnost Zabezpec.. Stiskněte tlačítko **OK**.
- 3. kapitola
- **b** Zadejte čtyřmístné číslo. Stiskněte tlačítko **OK**.
- 6 Nechcete-li měnit další nastavení, stiskněte **2** a zvolte 2.Ne, když se na displeji LCD zobrazí následující dotaz:

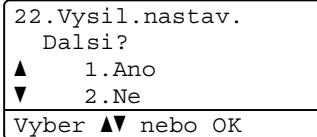

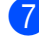

g Stiskněte tlačítko **Start**.

<span id="page-29-1"></span>8 Pokud používáte sklo skeneru, zobrazí se na displeji LCD výzva k výběru jedné z následujících možností:

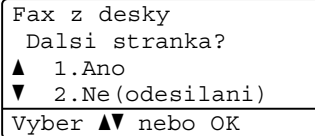

 Stisknutím tlačítka **1** provedete skenování další stránky.

Přejděte ke kroku <sup>.</sup>

- Stiskněte **2** nebo **Start**, pokud jste dokončili skenování stran.
- <span id="page-29-0"></span>**9** Položte další stranu na sklo skeneru a stiskněte tlačítko **OK**. Pro každou další stránku zopakujte kroky @ a <sup>@</sup>. Vaše zařízení automaticky zašle fax, když dojde k pollingu.

**4**

# <span id="page-30-0"></span>**Příjem faxu <sup>4</sup>**

# <span id="page-30-1"></span>**Funkce dálkového ovládání faxu <sup>4</sup>**

Funkce dálkového ovládání faxu vám umožní faxovat, i když nejste právě u zařízení.

Můžete využít vždy *jen jednu* funkci dálkového ovládání faxu.

# <span id="page-30-2"></span>**Přesměrování faxu <sup>4</sup>**

Funkce Přesměrování faxu vám umožní automaticky přeposlat přijaté faxy na jiné zařízení. Zvolíte-li Zalozni tisk Zap., zařízení vytiskne rovněž fax.

a Stiskněte tlačítko **Menu**, **2**, **5**, **1**.

- **2** Stisknutím tlačítka **A** nebo **▼** zvolte možnost Fax Presmer.. Stiskněte tlačítko **OK**. Displej LCD vás požádá o zadání faxového čísla, na které chcete faxy přeposílat.
- **3** Zadejte číslo pro přeposílání (až 20 číslic). Stiskněte tlačítko **OK**.

Stisknutím tlačítka ▲ nebo  $\blacktriangledown$  zvolte Zap. nebo Vyp.. Stiskněte tlačítko **OK**.

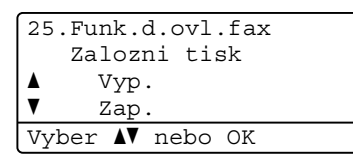

**5** Stiskněte tlačítko **Stop/Exit (Stop/Konec)**.

### **Důležité**

Pokud zvolíte možnost Zapnout záložní tisk, zařízení fax také vytiskne, abyste měli kopii faxu. Jedná se o funkci zabezpečení pro případ výpadku elektrického proudu nebo poruchy zařízení před přeposláním faxu.

# <span id="page-30-3"></span>**Ukládání faxu <sup>4</sup>**

Funkce ukládání faxu vám umožňuje uložit přijaté faxy do paměti zařízení. Faxové zprávy můžete z paměti zařízení vyzvednout z jiného místa pomocí příkazů dálkového vyzvednutí. (Viz *Př[íjem faxových zpráv](#page-33-0)*  $\rightarrow$  [strana 28.](#page-33-0)) Zařízení automaticky vytiskne kopii uloženého faxu.

a Stiskněte tlačítko **Menu**, **2**, **5**, **1**.

- Stisknutím tlačítka ▲ nebo ▼ zvolte možnost Ulozeni dok.. Stiskněte tlačítko **OK**.
- Stiskněte tlačítko **Stop/Exit (Stop/Konec)**.

### <span id="page-31-1"></span><span id="page-31-0"></span>**Změna funkcí dálkového ovládání faxu <sup>4</sup>**

Pokud po přepnutí na jinou funkci dálkového ovládání faxu v paměti zařízení zůstaly přijaté faxy, na displeji LCD se zobrazí jeden z následujících dotazů:

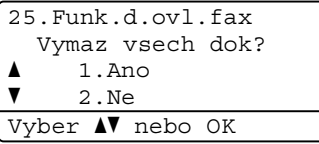

nebo

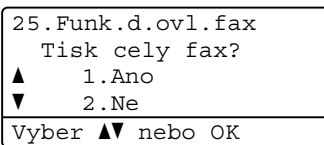

- Pokud stisknete tlačítko **1**, faxy v paměti budou před změnou nastavení vymazány nebo vytištěny. Pokud již byla záložní kopie vytištěna, faxy se již nebudou tisknout znovu.
- Stisknete-li tlačítko **2**, faxy v paměti se před změnami nastavení nevymažou a změny nebudou provedeny.

Pokud po přepnutí na možnost PC Fax Prijem z jiné funkce dálkového ovládání faxu (Fax Presmer. nebo Ulozeni dok.) v paměti zařízení zůstaly přijaté faxy, na displeji LCD se zobrazí následující dotaz:

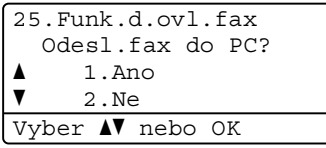

- Stisknete-li tlačítko **1**, faxy v paměti budou před změnou nastavení odeslány do počítače.
- Stisknete-li tlačítko 2, faxy v paměti se před změnami nastavení nevymažou ani nepřenesou do počítače a změny nebudou provedeny.

Na displeji LCD se zobrazí následující dotaz:

25.Funk.d.ovl.fax Zalozni tisk a Vyp.  $\blacktriangledown$  Zap. Vyber **AV** nebo OK

Stisknutím tlačítka ▲ nebo ▼ zvolte Zap. nebo Vyp..

Stiskněte tlačítko **OK**.

Stiskněte tlačítko **Stop/Exit (Stop/Konec)**.

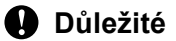

Pokud zvolíte možnost Zapnout záložní tisk, zařízení fax také vytiskne, abyste měli kopii faxu. Jedná se o funkci zabezpečení pro případ výpadku elektrického proudu nebo poruchy zařízení před přeposláním faxu.

### **Vypnutí funkce dálkového ovládání faxu <sup>4</sup>**

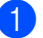

a Stiskněte tlačítko **Menu**, **2**, **5**, **1**.

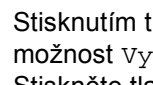

Stisknutím tlačítka ▲ nebo ▼ zvolte možnost Vyp.. Stiskněte tlačítko **OK**.

### **Poznámka**

Pokud jsou v paměti zařízení stále přijaté faxy, displej LCD vám nabídne možnosti. (Viz *Změ[na funkcí dálkového ovládání](#page-31-1)  faxu* ▶ [strana 26](#page-31-1).)

Stiskněte tlačítko **Stop/Exit (Stop/Konec)**.

# <span id="page-32-0"></span>**Vzdálený příjem <sup>4</sup>**

Funkce dálkového vyzvednutí vám umožňuje získat uložené faxové zprávy, když nejste právě u zařízení. Zařízení můžete zavolat z jakéhokoli dotykového telefonu nebo faxu a pomocí kódu pro dálkový přístup vyzvednout faxovou zprávu.

### **Nastavení kódu pro dálkový přístup <sup>4</sup>**

Funkce Kód pro dálkový přístup vám poskytuje přístup k funkcím dálkového vyzvednutí, když se nenacházíte v blízkosti zařízení. Před použitím funkcí dálkového přístupu a vyzvednutí musíte nastavit vlastní kód. Kód nastavený z výroby je neaktivní: – –  $-\star$ .

a Stiskněte tlačítko **Menu**, **2**, **5**, **2**.

```
25.Funk.d.ovl.fax
  2.Dalk.pristup
  Pristup.kod:---*
Zadej & stisk.OK
```
- <span id="page-32-1"></span>b Zadejte trojmístný kód pomocí čísel **0** –  $9 \times$  nebo  $\sharp$ .. Stiskněte tlačítko **OK**.
- **3** Stiskněte tlačítko **Stop/Exit (Stop/Konec)**.

### **Poznámka**

NEPOUŽÍVEJTE kód shodný s kódem pro dálkovou aktivaci (**l51**) nebo kód pro dálkovou deaktivaci (#51). (>> Základní uživatelská příručka: *Použití dálkových kódů*)

Kód můžete kdykoliv změnit. Pokud chcete kód deaktivovat, stisknutím tlačítka **Clear (Zrušit)** a potom **OK** v kroku **@** obnovte výchozí nastavení  $---+$ .

### **Použití vašeho kódu pro dálkový přístup <sup>4</sup>**

- a Vytočte své faxové číslo z telefonu nebo jiného faxového zařízení s použitím tónové volby.
- Jakmile zařízení odpoví, ihned zadejte kód pro dálkový přístup.
- c Zařízení signalizuje, jestli přijalo zprávy:
	- *Žádné signály*

Nebyly přijaty žádné zprávy.

*1 dlouhé pípnutí*

Byla přijata faxová zpráva.

- Zařízení vás dvěma krátkými pípnutími vyzve k zadání příkazu. (Viz *Př[íkazy](#page-34-1)  [dálkového faxu](#page-34-1)* >> strana 29.) Pokud budete čekat déle než 30 sekund a příkaz nezadáte, zařízení automaticky zavěsí. Pokud zadáte neplatný příkaz, zařízení třikrát zapípá.
- e Po dokončení stisknutím tlačítka **<sup>9</sup> <sup>0</sup>** zařízení resetujete.
- Zavěste sluchátko.

### **Poznámka**

Pokud je na zařízení nastaven režim Rucne, máte i nadále přístup k funkcím dálkového vyzvednutí. Jako obvykle vytočte faxové číslo a nechte zařízení zvonit. Po 100 sekundách uslyšíte dlouhé pípnutí, které vás vyzve k zadání kódu pro dálkový přístup. Poté máte 30 sekund na zadání kódu.

### <span id="page-33-0"></span>**Příjem faxových zpráv <sup>4</sup>**

- Vytočte své faxové číslo z telefonu nebo jiného faxového zařízení s použitím tónové volby.
- 2 Jakmile zařízení odpoví, zadejte kód pro dálkový přístup (3 číslice následované znakem \*). Jedno dlouhé pípnutí oznamuje přítomnost zpráv.
- **3** Po dvou krátkých pípnutích stiskněte na číselné klávesnici tlačítko **9 6 2**.
- 4 Počkejte na dlouhé pípnutí a pak pomocí číselné klávesnice zadejte číslo vzdáleného faxového zařízení, na které chcete odeslat vaše faxové zprávy. Pak zadejte **##** (max. 20 číslic).
- **b** Po pípnutí zavěste sluchátko. Vaše zařízení zavolá vzdálené zařízení, které poté vytiskne vaše faxové zprávy.

#### **Poznámka**

Pomocí tlačítka # můžete do faxového čísla vložit pauzy.

### <span id="page-33-1"></span>**Změna čísla pro přesměrování faxu <sup>4</sup>**

Výchozí nastavení vašeho čísla pro přesměrování faxu můžete změnit z jiného telefonu nebo faxového zařízení s tónovou volbou.

- a Vytočte své faxové číslo z telefonu nebo jiného faxového zařízení s použitím tónové volby.
- **2** Jakmile zařízení odpoví, zadejte kód pro dálkový přístup (3 číslice následované znakem \*). Jedno dlouhé pípnutí oznamuje přítomnost zpráv.
- **3** Po dvou krátkých pípnutích stiskněte na číselné klávesnici tlačítko **9 5 4**.
- 4 Počkejte na dlouhé pípnutí a pak pomocí číselné klávesnice zadejte číslo vzdáleného faxového zařízení, na které chcete odeslat vaše faxové zprávy. Pak zadejte **##** (max. 20 číslic).
- e Po dokončení stisknutím tlačítka **<sup>9</sup> <sup>0</sup>** zařízení resetujete.
- 6 Po pípnutí zavěste sluchátko.

#### **Poznámka**

Pomocí tlačítka # můžete do faxového čísla vložit pauzy.

## <span id="page-34-1"></span><span id="page-34-0"></span>**Příkazy dálkového faxu <sup>4</sup>**

Pokud chcete přistupovat k funkcím, i když právě nejste u zařízení, postupujte podle následujících pokynů. Pokud zavoláte zařízení a zadáte kód pro dálkový přístup (3 číslice následované znakem \*), systém dvakrát krátce pípne a vy musíte zadat dálkový příkaz.

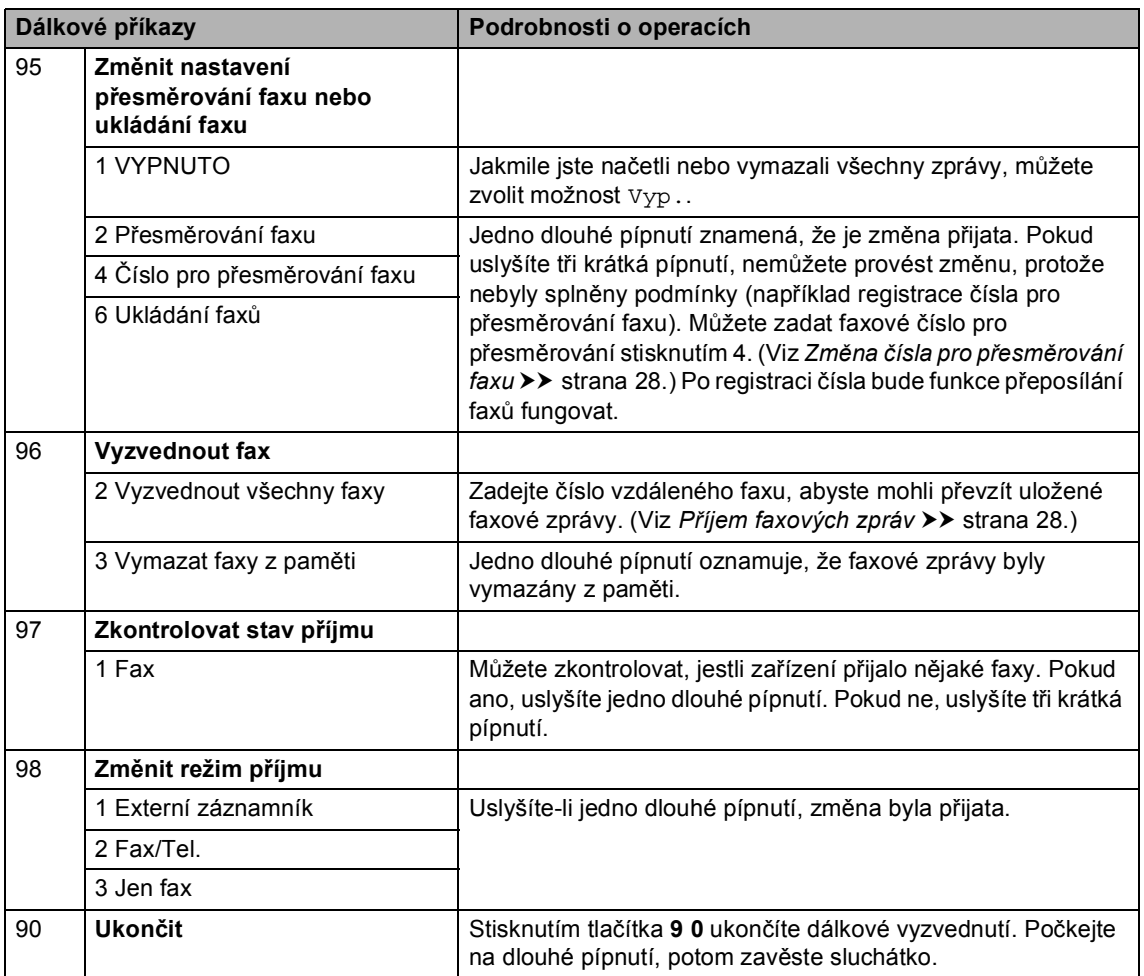

# <span id="page-35-0"></span>**Další operace příjmu <sup>4</sup>**

### <span id="page-35-1"></span>**Tisk zmenšeného příchozího faxu <sup>4</sup>**

Vyberete-li možnost Zap., zařízení automaticky zmenší každou stránku příchozího faxu tak, aby se přizpůsobila formátu A4, Letter Legal nebo Folio.

Zařízení vypočítá poměr zmenšení pomocí velikosti papíru faxu a vašeho nastavení Formát papíru (**Menu**, **1**, **2**, **2**) a Použití zásobníku pro nastavení faxu (**Menu**, **1**, **6**, **2**).

Přejděte do režimu faxu  $\begin{array}{|c|c|c|c|}\n\hline\n\text{and}\n\end{array}$ .

b Stiskněte tlačítko **Menu**, **2**, **1**, **5**.

- Stisknutím tlačítka ▲ nebo ▼ zvolte Zap. nebo Vyp.. Stiskněte tlačítko **OK**.
- 4 Stiskněte tlačítko **Stop/Exit (Stop/Konec)**.

### <span id="page-35-2"></span>**Oboustranný tisk pro Režim faxu <sup>4</sup>**

Vaše zařízení může automaticky tisknout přijaté faxy na obě strany papíru, pokud je funkce Oboustranný tisk nastavena na Zap..

Pro tuto funkci můžete použít velikost papíru A4 (60 až 105 g/m<sup>2</sup>).

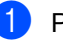

Přejděte do režimu faxu  $\boxed{m}$ .

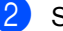

b Stiskněte tlačítko **Menu**, **2**, **1**, **9**.

**3** Stisknutím tlačítka **A** nebo V zvolte možnost Zap. (nebo Vyp.). Stiskněte tlačítko **OK**.

4 Stiskněte tlačítko **Stop/Exit (Stop/Konec)**.

### **Poznámka**

Je-li nastavení Oboustranný tisk zapnuto, budou příchozí faxy automaticky zmenšeny na velikost papíru v zásobníku.
## **Nastavení razítka příjmu faxu <sup>4</sup>**

Zařízení můžete nastavit tak, aby na každé stránce faxu nahoře uprostřed vytisklo datum a čas přijetí.

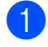

- Přejděte do režimu faxu  $\sqrt{a}$
- b Stiskněte tlačítko **Menu**, **2**, **1**, **8**.
- **3** Stisknutím tlačítka **A** nebo  $\nabla$  zvolte  $\text{Zap}$ . nebo Vyp.. Stiskněte tlačítko **OK**.
- 4 Stiskněte tlačítko **Stop/Exit (Stop/Konec)**.

## **Poznámka**

- Datum a čas přijetí se nezobrazí, používáte-li internetový fax.
- Ujistěte se, že jste v zařízení nastavili aktuální datum a čas. (>> Stručný návod k obsluze)

## **Nastavení sytosti tisku <sup>4</sup>**

Sytost tisku můžete upravit tak, aby byly vytištěné stránky tmavší nebo světlejší.

- Přejděte do režimu faxu  $\boxed{m}$ .
	- b Stiskněte tlačítko **Menu**, **2**, **1**, **6**.
- Stisknutím tlačítka ► tisk ztmavíte. Naopak stisknutím tlačítka < tisk zesvětlíte. Stiskněte tlačítko **OK**.
- Stiskněte tlačítko **Stop/Exit (Stop/Konec)**.

## **Tisk faxu z paměti <sup>4</sup>**

Pokud používáte funkci Ukládání faxů (**Menu**, **2**, **5**, **1**), můžete vytisknout fax z paměti, nacházíte-li se u zařízení. (Viz *[Ukládání faxu](#page-30-0)* ▶▶ strana 25.)

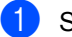

a Stiskněte tlačítko **Menu**, **2**, **5**, **3**.

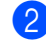

- b Stiskněte tlačítko **Start**.
- Stiskněte tlačítko **Stop/Exit (Stop/Konec)**.

# **Příjem bez papíru <sup>4</sup>**

Pokud se během příjmu faxů vyprázdní zásobník papíru, na displeji LCD se zobrazí zpráva Neni papir. Vložte papír do zásobníku papíru. (>> Základní příručka uživatele: *Vkládání papíru a tiskových médií*)

Zařízení bude pokračovat v přijímání faxu, přičemž zbývající stránky budou ukládány do paměti, dokud bude k dispozici dostatek paměti.

Příchozí faxy se budou ukládat v paměti, dokud se paměť nezaplní nebo nebude do zásobníku doplněn papír. Až bude paměť plná, zařízení automaticky zastaví odpovídání na volání. Chcete-li faxy vytisknout, vložte do zásobníku nový papír.

# **Přehled pollingu <sup>4</sup>**

Polling umožňuje nastavit zařízení tak, aby ostatní mohli přijímat vaše faxy, zatímco budou platit za volání. Také umožňuje, abyste vy volali na jiné faxové zařízení a dostávali z něj faxy, přičemž za volání platíte vy. Funkce polling musí být nastavená na obou zařízeních. Ne všechna faxová zařízení podporují polling.

# **Polling příjem <sup>4</sup>**

Funkce polling vám umožňuje zavolat na jiné faxové zařízení a přijmout fax.

- - Přejděte do režimu faxu  $\boxed{m}$ .
	- b Stiskněte tlačítko **Menu**, **2**, **1**, **7**.

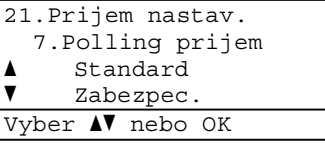

- Stisknutím tlačítka ▲ nebo ▼ zvolte možnost Standard. Stiskněte tlačítko **OK**.
- 4 Zadejte faxové číslo, na které voláte v rámci pollingu. Stiskněte tlačítko **Start**.

## **Zabezpečený polling <sup>4</sup>**

Zabezpečený polling vám umožňuje omezit, kdo může získat dokumenty, které jste nastavili pro polling vysílání. Zabezpečený polling funguje pouze s faxovými zařízeními Brother. Pokud chcete získat fax ze zabezpečeného zařízení Brother, musíte zadat bezpečnostní kód.

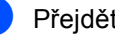

Přejděte do režimu faxu  $\sqrt{m}$ .

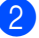

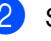

b Stiskněte tlačítko **Menu**, **2**, **1**, **7**.

Stisknutím tlačítka ▲ nebo ▼ zvolte možnost Zabezpec.. Stiskněte tlačítko **OK**.

4 Zadejte čtyřmístný bezpečnostní kód. Stiskněte tlačítko **OK**. Toto je bezpečnostní kód faxového zařízení, které bude vysílat v režimu polling.

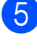

**5** Zadejte faxové číslo, na které voláte v rámci pollingu.

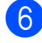

f Stiskněte tlačítko **Start**.

## **Odložený polling <sup>4</sup>**

Odložený polling vám umožňuje nastavit zařízení tak, aby začalo s pollingem později. Můžete nastavit pouze *jednu* operaci odloženého pollingu.

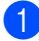

Přejděte do režimu faxu  $\sqrt{m}$ .

b Stiskněte tlačítko **Menu**, **2**, **1**, **7**.

- Stisknutím tlačítka ▲ nebo ▼ zvolte možnost Casovac. Stiskněte tlačítko **OK**.
- 4 Zadejte čas (ve 24 hodinovém formátu), kdy chcete zahájit polling. Stiskněte tlačítko **OK**.
- **5** Zadejte faxové číslo, na které voláte v rámci pollingu. Stiskněte tlačítko **Start**.

Zařízení provede přenos v rámci pollingu v čase, který jste zadali.

## **Sekvenční polling <sup>4</sup>**

Sekvenční polling vám umožňuje vyžadovat dokumenty od několika faxových zařízení v rámci jedné operace.

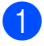

Přejděte do režimu faxu  $\binom{m}{m}$ .

b Stiskněte tlačítko **Menu**, **2**, **1**, **7**.

S Stisknutím tlačítka  $\blacktriangle$  nebo  $\nabla$  zvolte možnost Standard, Zabezpec. nebo Casovac. Stiskněte tlačítko **OK**.

- Vyberte některou z následujících možností:
	- Pokud jste vybrali možnost Standard, př[e](#page-38-0)jděte ke kroku .
	- Pokud jste vybrali možnost Zabezpec., zadejte čtyřmístné číslo, stiskněte tlačítko **OK** a přejděte k[e](#page-38-0) kroku $\bullet$ .
	- Pokud jste zvolili možnost Casovac, zadejte čas (ve 24hodinovém formátu), kdy chcete zahájit polling a stiskněte tlačítko **OK**. Potom př[e](#page-38-0)jděte ke kroku $\bigcirc$ .
- <span id="page-38-0"></span>**b** Zvolte cílová faxová zařízení, se kterými se chcete spojit v režimu polling, pomocí Bleskové volby, Krátké volby, Vyhledávání, Skupiny nebo číselné klávesnice. Mezi každým umístěním je třeba stisknout tlačítko **OK**.

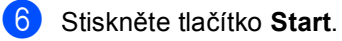

## **Zastavení pollingu <sup>4</sup>**

Pokud chcete polling zrušit, stiskněte tlačítko **Stop/Exit (Stop/Konec)**, zatímco zařízení vytáčí.

Pokud chcete zrušit všechny úlohy sekvenčního pollingu, stiskněte tlačítko **Menu**, **2**, **7**. (Viz *[Kontrola a zrušení](#page-24-0) čekajících úloh* ▶▶ [strana 19.](#page-24-0))

**5**

# **Vytáčení a ukládání čísel <sup>5</sup>**

# **Další operace vytáčení <sup>5</sup>**

## **Kombinace čísel v paměti stanic <sup>5</sup>**

Při vytáčení můžete zkombinovat více než jedno číslo paměti stanic. Tato funkce je užitečná v případě, že potřebujete vytočit přístupový kód pro levnější tarif od jiného dodavatele služeb dálkového volání.

Například jste uložili "01632" v krátké volbě #003 a "960555" v krátké volbě #002. Můžete je obě použít pro vytočení "01632-960555", pokud stisknete následující tlačítka:

Dvakrát stiskněte (**Adresář**), **003**.

Dvakrát stiskněte (**Adresář**), **002** a **Start**.

Čísla lze přidat ručně tak, že je zadáte na číselné klávesnici:

Dvakrát stiskněte (**Adresář**), **003**, **960556** (na číselné klávesnici) a **Start**.

Tímto způsobem byste vytočili číslo "01632-960556". Můžete také přidat pauzu stisknutím tlačítka **Redial/Pause (Opakování/Pauza)**.

# **Další způsoby, jak uložit čísla <sup>5</sup>**

# **Nastavení skupin pro oběžník5**

Potřebujete-li často odesílat stejnou faxovou zprávu na mnoho faxových čísel, můžete vytvořit Skupinu.

Skupiny jsou uloženy pod tlačítkem Bleskové volby nebo pod číslem Krátké volby. Každá Skupina používá tlačítko Bleskové volby nebo umístění Krátké volby. Poté můžete odeslat faxovou zprávu na všechna čísla uložená ve Skupině pouze stisknutím tlačítka Bleskové volby nebo zadáním čísla Krátké volby a stisknutím tlačítka **Start**.

Aby bylo možné přidávat čísla do Skupiny, je třeba je uložit jako čísla bleskové volby nebo čísla krátké volby. Můžete vytvořit až 20 malých Skupin nebo můžete přiřadit až 315 čísel jedné velké Skupině.

Pokud jste stáhli a nainstalovali volby IFAX a E-mail, podívejte se na *[Pokud jste si stáhli](#page-43-0)  [volby IFAX a E-mail](#page-43-0)* >> strana 38.

a Stiskněte tlačítko **Menu**, **2**, **3**, **3**.

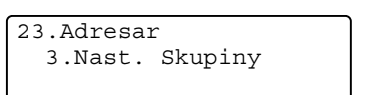

Skupina: Zadej kratkou nebo ble

- <span id="page-39-0"></span>2 Zvolte tlačítko Blesková volba nebo umístění krátké volby, do kterého chcete uložit Skupinu.
	- Stiskněte tlačítko Bleskové volby.
	- Stiskněte (**Adresář**) a zadejte třímístné umístění krátké volby. Stiskněte tlačítko **OK**.

Pomocí číselné klávesnice zadejte číslo Skupiny (01 až 20). Stiskněte tlačítko **OK**.

- 4 Chcete-li přidat čísla Bleskové volby nebo Krátké volby, postupujte podle následujících pokynů:
	- V případě čísel Bleskové volby tiskněte postupně tlačítka Bleskové volby.
	- V případě čísel krátké volby stiskněte

 (**Adresář**) a zadejte třímístné umístění krátké volby.

Na displeji LCD se zobrazí vybraná čísla Bleskové volby se znakem  $*$  a čísla Krátké volby se znakem # (například  $*006, #009$ ).

- **b** Po dokončení přidávání čísel stiskněte tlačítko **OK**.
- **6** Postupujte jedním z následujících způsobů:
	- Zadejte jméno pomocí číselné klávesnice (až 15 znaků). (>> Základní příručka uživatele: *Vkládání textu*)

Stiskněte tlačítko **OK**.

- Když chcete uložit Skupinu bez jména, stiskněte tlačítko **OK**.
- **Z** Pokud chcete s číslem uložit také rozlišení faxu, zvolte jednu z níže uvedených možností:
	- Chcete-li uložit rozlišení faxu, stisknutím tlačítka A nebo  $\blacktriangledown$  vyberte možnost Stand., Jem., Ex.Jem. nebo Foto.

Stiskněte tlačítko **OK**.

■ Pokud nechcete výchozí rozlišení měnit, stiskněte tlačítko **OK**.

- Postupujte jedním z následujících způsobů:
	- Chcete-li uložit další Skupinu pro o[b](#page-39-0)ěžník, přejděte ke kroku @.
	- Chcete-li ukončit ukládání Skupin pro oběžník, stiskněte tlačítko **Stop/Exit (Stop/Konec)**.

## <span id="page-41-2"></span>**Možnosti nastavení skupin <sup>5</sup>**

Následující schéma zobrazuje další možnosti nastavení Skupinových čísel, když jsou na zařízení nainstalovány volby IFAX a E-mail. Při ukládání čísel vám dá LCD pokyn, ať si vyberete z možností uvedených v následujících krocích.

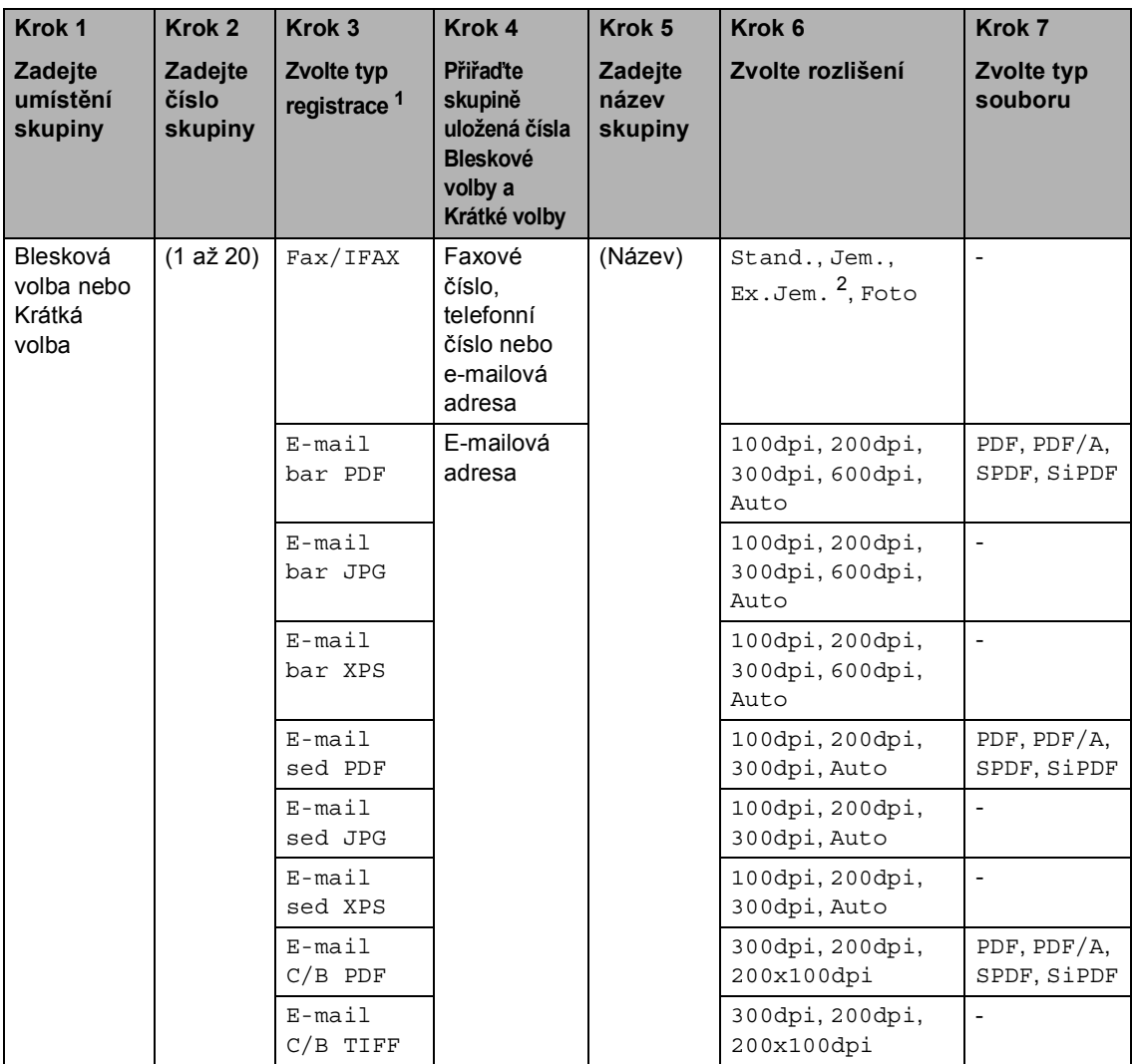

<span id="page-41-0"></span><sup>1</sup> Volby typ registrace IFAXu a e-mailu jsou k dispozici, pokud jste si na zařízení nainstalovali volby IFAX a E-mail. Volbu IFAX a E-mail můžete přidat tak, že si ji stáhnete na stránkách Brother Solutions Center: [http://solutions.brother.com/.](http://solutions.brother.com/)

<span id="page-41-1"></span><sup>2</sup> Ex.Jem. se nezobrazí, pokud jste přidali v Kroku 4 e-mailovou adresu.

# **Poznámka**

- PDF/A je PDF formát určený pro dlouhodobou archivaci. Tento formát obsahuje všechny potřebné informace pro reprodukci dokumentů po dlouhodobém uložení.
- SPDF (Bezpečné PDF) je PDF formát, který je chráněný heslem.
- SiPDF (Podepsaný soubor PDF) je PDF formát, který pomáhá chránit proti manipulaci s daty a záměně autorů zahrnutím digitálního certifikátu do dokumentu. Zvolíte-li SiPDF, je nutné nainstalovat certifikát ve vašem zařízení prostřednictvím Web Based Management (webové správy). Zvolte **Signed PDF** (Podepsané PDF) z volby **Administrator** (Administrátor) ve Web Based Management (webové správě). (Jak nainstalovat certifikát >> Příručka síťových *aplikací*)

## <span id="page-43-0"></span>**Pokud jste si stáhli volby IFAX a E-mail <sup>5</sup>**

Pokud jste si nainstalovali volby IFAX a E-mail na vaše zařízení, postupujte následovně k nastavení skupin.

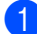

a Stiskněte tlačítko **Menu**, **2**, **3**, **3**.

```
23.Adresar
  3.Nast. Skupiny
  Skupina:
Zadej kratkou nebo ble
```
- 2 Zvolte tlačítko Blesková volba nebo umístění krátké volby, do kterého chcete uložit Skupinu.
	- Stiskněte tlačítko Bleskové volby.
	- Stiskněte (**Adresář**) a zadejte třímístné umístění krátké volby.
		- Stiskněte tlačítko **OK**.
- **3** Pomocí číselné klávesnice zadejte číslo Skupiny (01 až 20). Stiskněte tlačítko **OK**.
- <span id="page-43-1"></span>Stiskem ▲ nebo ▼ zvolte některou z následujících možností:

```
Fax/IFAX
E-mail bar PDF
E-mail bar JPG
E-mail bar XPS
E-mail sed PDF
E-mail sed JPG
E-mail sed XPS
E-mail C/B PDF
E-mail C/B TIFF
Stiskněte tlačítko OK.
```
- **5** Chcete-li přidat čísla Bleskové volby nebo Krátké volby, postupujte podle následujících pokynů:
	- V případě čísel Bleskové volby tiskněte postupně tlačítka Bleskové volby.
	- V případě čísel krátké volby stiskněte

 (**Adresář**) a zadejte třímístné umístění krátké volby.

Na displeji LCD se zobrazí vybraná čísla Bleskové volby se znakem  $*$  a čísla Krátké volby se znakem # (například  $*006, #009$ ).

**Poznámka**

Pokud zahrnete e-mailové adresy, skupina může obsahovat pouze e-mailové adresy a žádná čísla.

- **6** Po dokončení přidávání čísel stiskněte tlačítko **OK**.
	- Postupujte jedním z následujících způsobů:
		- Zadejte jméno Skupiny pomocí číselné klávesnice (až 15 znaků).

(>> Základní příručka uživatele: *Vkládání textu*)

Stiskněte tlačítko **OK**.

Když chcete uložit Skupinu bez jména, stiskněte tlačítko **OK**.

<span id="page-44-7"></span>**6** Chcete-li zvolit rozlišení faxu/skenu pro určité číslo skupiny, přejděte k příslušnému kroku, jak je znázorněno v následující tabulce

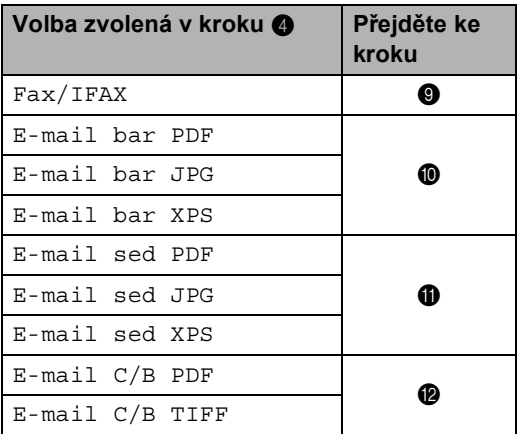

<span id="page-44-0"></span><sup>9</sup> Stisknutím tlačítka **A** nebo ▼ zvolte možnost Stand., Jem., Ex.Jem. [1](#page-44-4) nebo Foto.

Stisk[n](#page-44-5)ěte OK a přejděte ke kroku **@**.

- <span id="page-44-4"></span> $1$  Ex.Jem. je k dispozici, pokud skupina obsahuje pouze faxová čísla.
- <span id="page-44-1"></span>**iD** Stisknutím tlačítka **A** nebo **v** zvolte možnost 100dpi, 200dpi, 300dpi, 600dpi nebo Auto. Stiskněte tlačítko **OK**.
	- Pokud jste vybrali možnost E-mail bar PDF, přejděte ke kroku **®**.
	- Pokud jste vybrali možnost E-mail bar JPG nebo E-mail bar XPS, přejděte ke kroku $\mathbf{\Phi}$ .
- <span id="page-44-2"></span>Stisknutím tlačítka ▲ nebo ▼ zvolte možnost 100dpi, 200dpi, 300dpi nebo Auto. Stiskněte tlačítko **OK**.
	- Pokud jste vybrali možnost E-mail sed PDF, přejděte ke kroku **®**.
	- Pokud jste vybrali možnost E-mail sed JPG nebo E-mail sed XPS, přejděte ke kroku $\Phi$ .
- <span id="page-44-3"></span>12 Stisknutím tlačítka A nebo ▼ zvolte možnost 300dpi, 200dpi nebo 200x100dpi. Stiskněte tlačítko **OK**.
	- Pokud jste vybrali možnost E-mail C/B PDF, přejděte ke kroku **[m](#page-44-6).**
	- Pokud jste vybrali možnost E-mail C/B TIFF, přejděte ke kroku $\Phi$ .
- <span id="page-44-6"></span>Stisknutím tlačítka  $\blacktriangle$  nebo  $\nabla$  vyberte typ PDF z PDF, PDF/A, SPDF (Bezpečné PDF) nebo SiPDF (Podepsané PDF), který bude zaslán do vašeho počítače. Stiskněte tlačítko **OK**.

## **Poznámka**

Pokud jste vybrali možnost SPDF (Bezpečné PDF), zařízení vás před zahájením skenování vyzve k zadání čtyřmístného hesla pomocí číslic 0-9.

<span id="page-44-5"></span>14 Stiskněte tlačítko **Stop/Exit (Stop/Konec)**. **5**

## **Poznámka**

- Pokud odesíláte oběžník a uložili jste profil skenování společně s číslem nebo e-mailovou adresou, na oběžník bude použit profil skenování toho čísla Bleskové volby, Krátké volby nebo Skupiny, které vyberete jako *první*.
- Detailní informace o formátu souboru naleznete na Příručka uživatele programů.
- Zvolíte-li možnost  $Fax/IFAX$  v kroku  $\bullet$  a přidáte-li čísla Bleskové volby a Krátké volby, která jsou uložena jako "IFAX", nemůžete vybrat možnost Ex.Jem..

## **Změna Skupinových čísel <sup>5</sup>**

Můžete změnit Číslo skupiny, které již bylo uloženo. Na displeji LCD se zobrazí název a číslo, a pokud byla Skupina nastavena na číslo přesměrování faxu, zobrazí se zpráva.

Pokud jste stáhli a nainstalovali volby IFAX a E-mail, podívejte se na *[Pokud jste si stáhli](#page-46-0)  [volby IFAX a E-mail](#page-46-0)* >> strana 41.

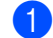

a Stiskněte tlačítko **Menu**, **2**, **3**, **3**.

```
23.Adresar
  3.Nast. Skupiny
  Skupina:
Zadej kratkou nebo ble
```
- **2** Vyberte klávesu Bleskové volby nebo Krátké volby, kde je Skupina uložena. Postupujte jedním z následujících způsobů:
	- Stiskněte tlačítko Bleskové volby.
	- Stiskněte (**Adresář**) a zadejte třímístné číslo krátké volby.

Stiskněte tlačítko **OK**.

## **Poznámka**

Pokud číslo Skupiny, které se snažíte změnit, bylo nastaveno na číslo přesměrování faxu, LCD se vás zeptá, chcete-li změnit název nebo číslo.

- **3** Postupujte jedním z následujících způsobů:
	- Chcete-li změnit uložené informace o Skupině, stiskněte tlačítko **1**. Přej[d](#page-46-1)ěte ke kroku @.
	- Chcete-li činnost ukončit bez provedení změn, stiskněte tlačítko **Stop/Exit (Stop/Konec)**.

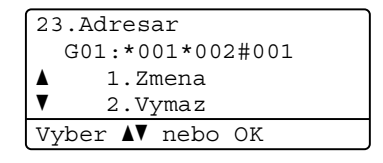

- <span id="page-46-1"></span>Přidejte nebo odstraňte čísla Bleskové volby nebo Krátké volby podle následujících pokynů:
	- Chcete-li přidat čísla Bleskové volby, stiskem tlačítka < nebo > umístěte kurzor hned za poslední číslo. Poté stiskněte tlačítko Bleskové volby čísla, které chcete přidat.
	- Chcete-li přidat čísla Krátké volby, stiskem tlačítka < nebo > umístěte kurzor hned za poslední číslo. Potom stiskněte (**Adresář**) a zadejte třímístné umístění krátké volby čísla, které chcete přidat.
	- Chcete-li odstranit čísla Bleskové volby nebo Krátké volby, přesuňte kurzor pod číslo, které si přejete odstranit, stiskem tlačítka ◀ nebo ▶ a poté stiskněte tlačítko **Clear (Zrušit)**.

Stiskněte tlačítko **OK**.

- **Example 13 Upravte název Skupiny podle** následujících pokynů.
	- Chcete-li upravit název, přesuňte kurzor pod znak, který chcete změnit, stiskem tlačítka < nebo  $\blacktriangleright$ . Stisknutím **Clear (Zrušit)** jej vymažete a zadejte správný znak pomocí číselné klávesnice.

Po dokončení úprav stiskněte tlačítko **OK**.

- 6 Chcete-li společně s číslem změnit i rozlišení faxu, vyberte požadované rozlišení stiskem tlačítka ▲ nebo ▼. Stiskněte tlačítko **OK**.
	- Stiskněte tlačítko **Stop/Exit (Stop/Konec)**.

## <span id="page-46-0"></span>**Pokud jste si stáhli volby IFAX a E-mail <sup>5</sup>**

Pokud jste si nainstalovali volby IFAX a E-mail na vaše zařízení, postupujte následovně pro změnu čísel Skupiny.

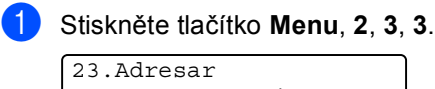

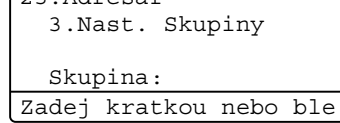

- Vyberte klávesu Bleskové volby nebo Krátké volby, kde je Skupina uložena. Postupujte jedním z následujících způsobů:
	- Stiskněte tlačítko Bleskové volby.
	- Stiskněte (**Adresář**) a zadejte třímístné číslo krátké volby.

Stiskněte tlačítko **OK**.

## **Poznámka**

Pokud číslo Skupiny, které se snažíte změnit, bylo nastaveno na číslo přesměrování faxu, LCD se vás zeptá, chcete-li změnit název nebo číslo.

- **3** Postupujte jedním z následujících způsobů:
	- Chcete-li změnit uložené informace o Skupině, stiskněte tlačítko **1**. Přej[d](#page-47-0)ěte ke kroku **4**.
	- Chcete-li činnost ukončit bez provedení změn, stiskněte tlačítko **Stop/Exit (Stop/Konec)**.

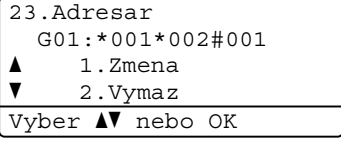

**5**

**41**

<span id="page-47-0"></span>4 Stiskem  $\triangle$  nebo  $\nabla$  zvolte některou z následujících možností: Fax/IFAX E-mail bar PDF E-mail bar JPG E-mail bar XPS E-mail sed PDF E-mail sed JPG E-mail sed XPS E-mail C/B PDF E-mail C/B TIFF Stiskněte tlačítko **OK**.

- **b** Přidejte nebo odstraňte čísla Bleskové volby nebo Krátké volby podle následujících pokynů:
	- Chcete-li přidat čísla Bleskové volby, stiskem tlačítka < nebo > umístěte kurzor hned za poslední číslo. Poté stiskněte tlačítko Bleskové volby čísla, které chcete přidat.
	- Chcete-li přidat čísla Krátké volby, stiskem tlačítka < nebo > umístěte kurzor hned za poslední číslo. Potom stiskněte (**Adresář**) a zadejte třímístné umístění krátké volby čísla, které chcete přidat.
	- Chcete-li odstranit čísla Bleskové volby nebo Krátké volby, přesuňte kurzor pod číslo, které si přejete odstranit, stiskem tlačítka ◀ nebo ▶ a poté stiskněte tlačítko **Clear (Zrušit)**.

Stiskněte tlačítko **OK**.

- **6** Upravte název Skupiny podle následujících pokynů.
	- Chcete-li upravit název, přesuňte kurzor pod znak, který chcete změnit, stiskem tlačítka ◀ nebo ▶. Stisknutím **Clear (Zrušit)** jej vymažete a zadejte správný znak pomocí číselné klávesnice.

Po dokončení úprav stiskněte tlačítko **OK**.

**Z** Chcete-li změnit rozlišení faxu pro Skupinu, vyberte požadované rozlišení stiskem tlačítka A nebo  $\nabla$ . Stiskněte tlačítko **OK**. Postupujte podle podrobných pokynů od kroku  $\bullet$  ve volbě *Možnosti nastavení [skupin](#page-41-2)*. (Viz *[Možnosti nastavení skupin](#page-41-2)*  $\rightarrow$  [strana 36](#page-41-2).)

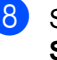

8 Stiskněte tlačítko **Stop/Exit (Stop/Konec)**.

# **Odstranění Skupinových čísel5**

Můžete odstranit Číslo skupiny, které již bylo uloženo. Na displeji LCD se zobrazí název a číslo, a pokud byla Skupina nastavena na číslo přesměrování faxu, zobrazí se zpráva.

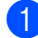

### a Stiskněte tlačítko **Menu**, **2**, **3**, **3**.

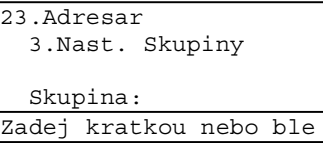

- 2 Vyberte klávesu Bleskové volby nebo Krátké volby, kde je Skupina uložena. Postupujte jedním z následujících způsobů:
	- Stiskněte tlačítko Bleskové volby.
	- Stiskněte (**Adresář**) a zadejte třímístné číslo krátké volby. Stiskněte tlačítko **OK**.

## **Poznámka**

Pokud číslo Skupiny, které se snažíte vymazat, bylo nastaveno na číslo přesměrování faxu, LCD se vás zeptá, chcete-li vymazat název nebo číslo.

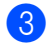

c Chcete-li vymazat Skupinu, stiskněte **2**.

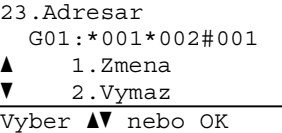

- 4 Postupujte jedním z následujících způsobů:
	- Chcete-li vymazat Skupinu, stiskněte **1**.
	- Chcete-li činnost ukončit bez odstranění Skupiny, stiskněte tlačítko **2**.

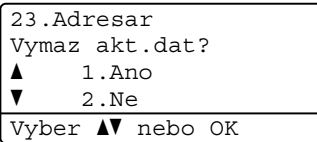

**6** Stiskněte tlačítko **Stop/Exit (Stop/Konec)**. **6**

# **Tisk hlášení <sup>6</sup>**

# **Faxová hlášení <sup>6</sup>**

Některá faxová hlášení (ověření přenosu a faxový deník) lze vytisknout automaticky a ručně.

# **Hlášení o ověření přenosu <sup>6</sup>**

Hlášení o ověření přenosu můžete použít jako důkaz o odeslání faxu. (>> Základní příručka uživatele: *Hlášení o ověření přenosu*)

# **Faxový deník (výpis činnosti) <sup>6</sup>**

Zařízení lze nastavit tak, aby v zadaných intervalech (každých 50 faxů, 6, 12 nebo 24 hodin, 2 nebo 7 dní) tisklo deník. Pokud nastavíte interval na možnost Vyp., můžete vytisknout výpis podle kroků v *[Jak tisknout](#page-50-0)  hlášení* >> [strana 45.](#page-50-0) Továrním nastavením je Po 50 faxech.

- a Stiskněte tlačítko **Menu**, **2**, **4**, **2**.
- <span id="page-49-2"></span>Stisknutím tlačítka ▲ nebo ▼ zvolte interval. Stiskněte tlačítko **OK**. Pokud jste vybrali možnost Po 50 fax[e](#page-49-0)ch, přejděte ke kroku  $\bullet$ . Pokud jste vybrali možnost Perio[d](#page-49-1)a 7 dni, přejděte ke kroku .
	- 6, 12, 24 hodin, 2 nebo 7 dní

Zařízení vytiskne výpis ve stanovený čas pak vymaže všechny úlohy z paměti. Pokud se paměť zařízení zaplní 200 úlohami před uplynutím zadané doby, zařízení vytiskne deník dříve a pak všechny úlohy z paměti vymaže. Chcete-li vytisknout další zprávu před nastaveným časem tisku, můžete ji vytisknout, aniž byste z paměti vymazali úlohy.

■ Každých 50 faxů

Zařízení vytiskne Výpis, když uloží 50 úloh.

- <span id="page-49-3"></span>3 Zadejte čas zahájení tisku ve 24hodinovém formátu. Stiskněte tlačítko **OK**.
- <span id="page-49-1"></span>4 Pokud jste vybrali možnost Perioda 7 dni v kroku @, stiskněte A nebo  $\blacktriangledown$  pro výběr prvního dne ze 7-denního odpočtu a zadejte čas zahájení tisku (viz krok $\bigcirc$  $\bigcirc$  $\bigcirc$ ). Stiskněte tlačítko **OK**.
- <span id="page-49-0"></span>**6** Stiskněte tlačítko **Stop/Exit (Stop/Konec)**.

# **Hlášení <sup>6</sup>**

K dispozici jsou následující hlášení:

1 Vysilani over.

Zobrazí hlášení o ověření přenosu pro posledních 200 odchozích faxů a vytiskne poslední hlášení.

2 Tel.seznam

Vytiskne seznam jmen a čísel uložených v paměti bleskové volby a paměti krátké volby, a to v číselném nebo abecedním pořadí.

3 Denik

Vytiskne seznam informací o posledních 200 příchozích a odchozích faxech. (TX: vysílání). (RX: příjem).

4 Konfigurace

Vytiskne seznam aktuálních nastavení.

5 Sit.konfig.

Uvádí seznam síťových nastavení.

6 Tisk kon.tecek

Tiskne kontrolní listy bodů fotoválce pro řešení problémů vytištěných teček.

# <span id="page-50-2"></span><span id="page-50-0"></span>**Jak tisknout hlášení <sup>6</sup>**

- a Stiskněte tlačítko **Menu**, **6**.
- Stisknutím tlačítka A nebo ▼ zvolte zprávu, kterou chcete vytisknout. Stiskněte tlačítko **OK**.
- Postupujte jedním z následujících způsobů:
	- Pokud jste vybrali možnost Vysilani over., stisknutím A nebo V vyberete Zobraz.na LCD nebo Tisk zpravy.

Stiskněte tlačítko **OK**.

■ Pokud jste vybrali možnost Tel.seznam, stisknutím  $\blacktriangle$  nebo  $\blacktriangledown$ vyberete Ciselne nebo Abecedne.

Stiskněte tlačítko **OK**.

- Pro ostatní hlášení stiskněte **OK**. Přej[d](#page-50-1)ěte ke kroku **4**.
- <span id="page-50-1"></span>d Stiskněte tlačítko **Start**.
- Stiskněte tlačítko **Stop/Exit (Stop/Konec)**.

**6**

**Kopírování <sup>7</sup>**

# **Nastavení kopírování <sup>7</sup>**

**7**

Chcete-li rychle změnit nastavení kopírování pro následující sadu kopií, použijte dočasně tlačítka **COPY (Kopie)**. Můžete měnit více nastavení v libovolné kombinaci.

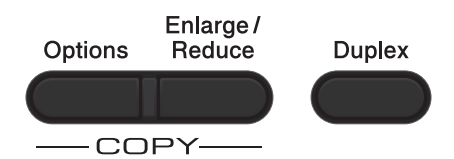

Zařízení se jednu minutu po kopírování vrátí do standardního nastavení, pokud jste nenastavili časovač režimu na 30 sekund nebo méně. (Viz *Časovač faxu* >> [strana 4.](#page-9-0))

Chcete-li nastavení změnit, stiskněte tlačítko **COPY (Kopie)** a poté stiskněte tlačítko A nebo  $\overline{\mathbf{v}}$  a < nebo  $\blacktriangleright$ , pomocí kterých lze procházet nastavením KOPÍROVÁNÍ. Když je zvýrazněno požadované nastavení, stiskněte tlačítko **OK**.

Po dokončení změn nastavení stiskněte **Start** a spustí se tisk.

## **Zastavení kopírování <sup>7</sup>**

Chcete-li kopírování zastavit, stiskněte tlačítko **Stop/Exit (Stop/Konec)**.

## **Zvětšování či zmenšování kopírovaného snímku <sup>7</sup>**

Můžete zvolit následující poměry zvětšení nebo zmenšení:

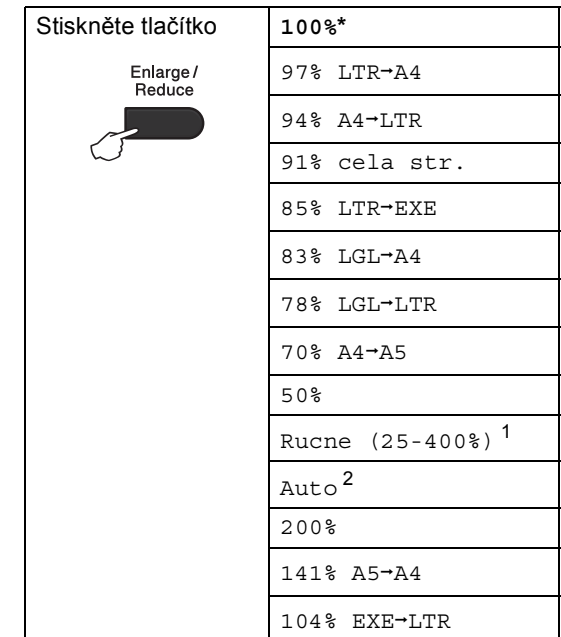

- \* Tovární nastavení je zobrazeno tučně s hvězdičkou.
- <span id="page-51-0"></span><sup>1</sup> Možnost Rucne (25-400%) vám umožňuje zadat poměr od 25% do 400%.
- <span id="page-51-1"></span><sup>2</sup> Auto nastaví zařízení, aby vypočítalo poměr zmenšení, který je nejvhodnější pro danou velikost papíru. Auto je k dispozici pouze při používání ADF.

Chcete-li provést zvětšení nebo zmenšení následující kopie, postupujte podle následujících pokynů:

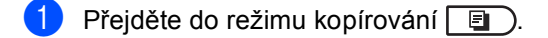

- b Vložte dokument.
- Pomocí číselné klávesnice zadejte požadovaný počet kopií (až 99).

d Stiskněte tlačítko **Enlarge/Reduce (Zvětšení/Zmenšení)**, poté stiskněte tlačítko ▶.

- **b** Postupujte jedním z následujících způsobů:
	- Stisknutím tlačítka A nebo  $\blacktriangledown$  zvolte požadovaný poměr zvětšení nebo zmenšení.

Stiskněte tlačítko **OK**.

■ Stisknutím tlačítka A nebo V zvolte možnost Rucne (25-400%).

Stiskněte tlačítko **OK**.

Pomocí číselné klávesnice zadejte poměr zvětšení nebo zmenšení od 25% do 400%. (Např. stiskem tlačítka **5** a **3** zadejte 53%.)

Stiskněte tlačítko **OK**.

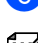

**6** Stiskněte tlačítko Start.

## **Poznámka**

Volby rozvržení stránky 2 na 1 (V), 2 na 1 (S), 2 na 1 (ID), 4 na 1 (V) a 4 na 1 (S) *nejsou* dostupné v nabídce Zvětšení / Zmenšení.

7. kapitola

# **Použití klávesy Volby <sup>7</sup>**

Pomocí tlačítka **Options (Volby)** rychle nastavíte následující dočasná nastavení kopírování pro následující kopii.

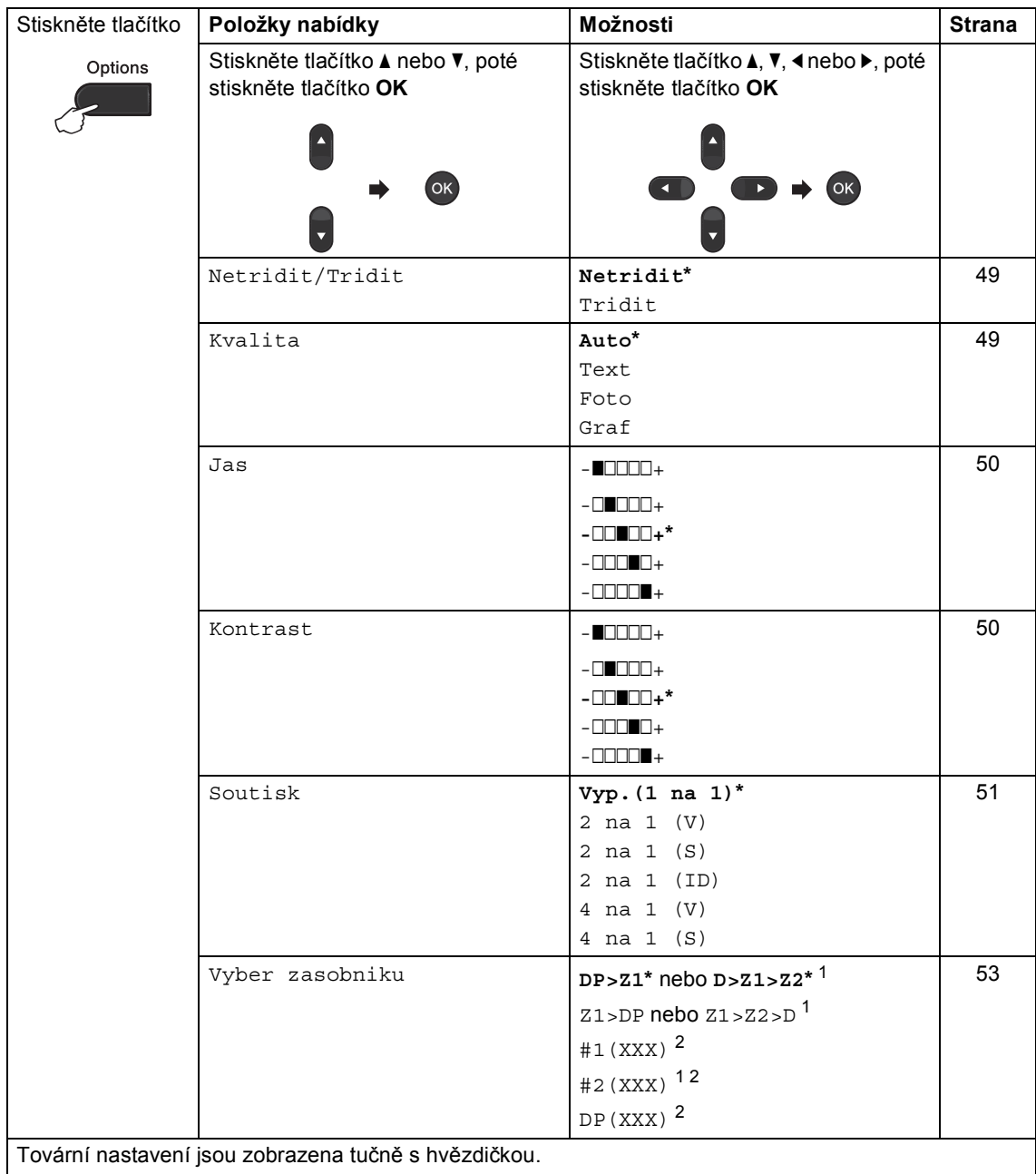

<span id="page-53-0"></span><sup>1</sup> Z2 a #2 se zobrazí pouze v případě, že je nainstalován volitelný spodní zásobník.

<span id="page-53-1"></span><sup>2</sup> XXX je velikost papíru, kterou jste nastavili v **Menu**, **1**, **2**, **2**.

## <span id="page-54-0"></span>**Třídění kopií <sup>7</sup>**

Můžete třídit vícenásobné kopie. Stránky budou kompletovány v pořadí 1 2 3, 1 2 3, 1 2 3 atd.

Přejděte do režimu kopírování  $\boxed{2}$ .

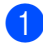

b Vložte dokument.

- **3** Pomocí číselné klávesnice zadejte požadovaný počet kopií (až 99).
- d Stiskněte tlačítko **Options (Volby)**. Stisknutím tlačítka A nebo ▼ zvolte možnost Netridit/Tridit. Stiskněte tlačítko **OK**.
- 5 Stisknutím tlačítka A nebo ▼ zvolte možnost Tridit. Stiskněte tlačítko **OK**.
- **6** Stisknutím tlačítka Start provedete skenování stránky. Jestliže jste umístili dokument do ADF, zařízení naskenuje stránky a začne tisknout.

### **Používáte-li sklo skeneru, přejděte ke kroku** [g](#page-54-2)**.**

<span id="page-54-2"></span>Jakmile zařízení naskenuje stranu, stisknutím tlačítka **1** naskenujete další stránku.

Kopirov.z desky Dalsi stranka?  $\blacktriangle$  1. Ano  $\overline{2}$ .Ne Vyber **AV** nebo OK

- <span id="page-54-3"></span>8 Umístěte další stránku na sklo skeneru. Stiskněte tlačítko **OK**. Opakujte kroky @ a @ pro všec[h](#page-54-3)ny stránky dokumentu.
- **9** Po naskenování všech stránek dokončete úlohu stisknutím tlačítka **2** v kroku $\bullet$ .

# <span id="page-54-1"></span>**Zlepšení kvality kopírování <sup>7</sup>**

Můžete zvolit z řady nastavení kvality. Výchozím nastavením je Auto.

■ Auto

Nastavení Auto je doporučeno pro běžné výtisky. Vhodné pro dokumenty obsahující text i fotografie.

 $\blacksquare$  Text

Vhodné pro dokumenty obsahující hlavně text.

■ Foto

Lepší kvalita kopírování fotografií.

■ Graf

Vhodné pro kopírování účtenek.

Pokud chcete *dočasně* změnit nastavení kvality, postupujte podle následujících pokynů:

- Přejděte do režimu kopírování **.**
- Vložte dokument.
- Pomocí číselné klávesnice zadejte požadovaný počet kopií (až 99).
- d Stiskněte tlačítko **Options (Volby)**. Stisknutím tlačítka A nebo ▼ zvolte možnost Kvalita. Stiskněte tlačítko **OK**.
- Stisknutím tlačítka ◀ nebo ▶ zvolte možnost Auto, Text, Foto nebo Graf. Stiskněte tlačítko **OK**.

f Stiskněte tlačítko **Start**.

Chcete-li změnit *výchozí* nastavení, postupujte podle následujících pokynů:

- a Stiskněte tlačítko **Menu**, **3**, **1**.
- Stisknutím tlačítka ▲ nebo ▼ zvolte kvalitu kopírování. Stiskněte tlačítko **OK**.
- Stiskněte tlačítko **Stop/Exit (Stop/Konec)**.

## **Nastavení jasu a kontrastu <sup>7</sup>**

## <span id="page-55-0"></span>**Jas <sup>7</sup>**

Nastavením jasu lze ztmavit nebo zesvětlit kopie.

- Pokud chcete *dočasně* změnit nastavení jasu, postupujte podle následujících pokynů:
- Přejděte do režimu kopírování  $\boxed{ }$
- b Vložte dokument.
- **Pomocí číselné klávesnice zadejte** požadovaný počet kopií (až 99).
- 4 Stiskněte tlačítko Options (Volby). Stisknutím tlačítka ▲ nebo ▼ zvolte možnost Jas. Stiskněte tlačítko **OK**.
- Stiskněte tlačítko > nebo <, chcete-li vytvořit světlejší nebo tmavší kopii. Stiskněte tlačítko **OK**.
- **Stiskněte tlačítko Start.**
- Chcete-li změnit *výchozí* nastavení, postupujte podle následujících pokynů:
- a Stiskněte tlačítko **Menu**, **3**, **2**.
- Stiskněte tlačítko ▶ nebo ◀, chcete-li vytvořit světlejší nebo tmavší kopii. Stiskněte tlačítko **OK**.
	- Stiskněte tlačítko **Stop/Exit (Stop/Konec)**.

## <span id="page-55-1"></span>**Kontrast <sup>7</sup>**

Přizpůsobením kontrastu můžete docílit ostřejšího a živějšího vzhledu obrázku.

- Pokud chcete *dočasně* změnit nastavení kvality, postupujte podle následujících pokynů:
- **Přejděte do režimu kopírování**  $\Box$ .
- Vložte dokument.
- **3** Pomocí číselné klávesnice zadejte požadovaný počet kopií (až 99).
- d Stiskněte tlačítko **Options (Volby)**. Stisknutím tlačítka ▲ nebo ▼ zvolte možnost Kontrast. Stiskněte tlačítko **OK**.
- **b** Stisknutím ◀ snížíte kontrast nebo stisknutím > zvýšíte kontrast. Stiskněte tlačítko **OK**.
- f Stiskněte tlačítko **Start**.
- Chcete-li změnit *výchozí* nastavení, postupujte podle následujících pokynů:
- a Stiskněte tlačítko **Menu**, **3**, **3**.
	- Stisknutím < snížíte kontrast nebo stisknutím > zvýšíte kontrast. Stiskněte tlačítko **OK**.
- **3** Stiskněte tlačítko **Stop/Exit (Stop/Konec)**.

## <span id="page-56-0"></span>**Tvorba kopií N na 1 (rozvržení stránky) <sup>7</sup>**

Množství papíru spotřebovaného při kopírování můžete snížit pomocí funkce kopírování N na 1. Díky tomu máte možnost kopírovat dvě či čtyři stránky na jednu stránku. Chcete-li kopírovat obě strany identifikačního průkazu na jednu stranu, viz *[Kopírování ID 2 na 1](#page-57-0)* > > strana 52.

- **Důležité**
- Velikost papíru musí být nastavena na Letter, A4, Legal nebo Folio.
- (V) znamená na výšku a (S) znamená na šířku.
- Nastavení Enlarge/Reduce (Zvětšení/Zmenšení) nelze používat s funkcí N na 1.
- Přejděte do režimu kopírování  $\boxed{a}$ .
- b Vložte dokument.
- Pomocí číselné klávesnice zadejte požadovaný počet kopií (až 99).
- 4. Stiskněte tlačítko Options (Volby). Stisknutím tlačítka ▲ nebo ▼ zvolte možnost Soutisk. Stiskněte tlačítko **OK**.
- **b** Stisknutím tlačítka **A** nebo ▼ vyberte možnost Vyp.(1 na 1), 2 na 1 (V), 2 na 1 (S), 2 na [1](#page-56-1) (ID) <sup>1</sup>,4 na 1 (V) **nebo** 4 na 1 (S). Stiskněte tlačítko **OK**.
	- <sup>1</sup> Podrobnosti o 2 na 1 (ID), viz *[Kopírování](#page-57-0)  ID 2 na 1* > > [strana 52.](#page-57-0)

<span id="page-56-1"></span>**6** Stisknutím tlačítka Start provedete skenování stránky. Jestliže jste umístili dokument do ADF, zařízení naskenuje stránky a začne tisknout.

**Používáte-li sklo skeneru, přejděte ke kroku** [g](#page-56-2)**.**

<span id="page-56-2"></span>Jakmile zařízení naskenuje stranu, stisknutím tlačítka **1** naskenujete další stránku.

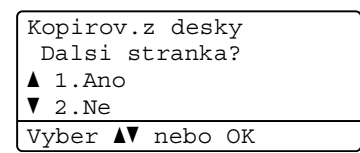

<span id="page-56-3"></span>Umístěte další stránku na sklo skeneru. Stiskněte tlačítko **OK**. Opakujte kroky  $\bigcirc$  $\bigcirc$  $\bigcirc$  a  $\bigcirc$  pro všec[h](#page-56-3)ny stránky rozvržení.

Po naskenování všech stránek dokončete úlohu stisknutím tlačítka **2** v kroku $\bullet$ .

## **Kopírujete-li z ADF: <sup>7</sup>**

Vložte dokument *lícem nahoru* směrem uvedeným níže:

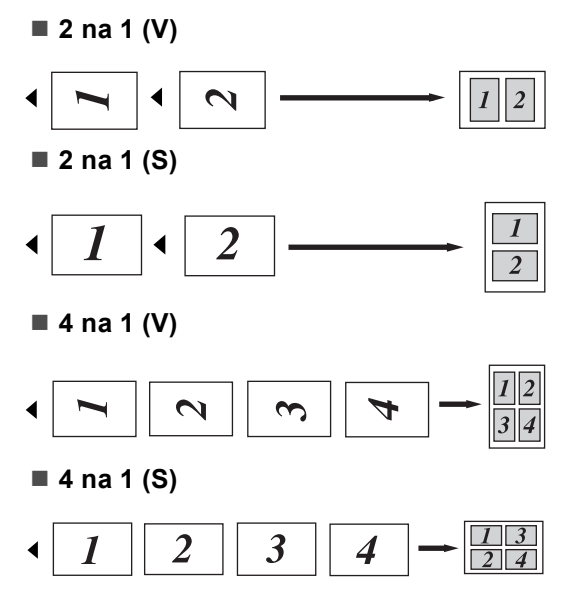

## **Kopírujete-li ze skla skeneru: <sup>7</sup>**

Vložte dokument *lícem dolů* směrem uvedeným níže:

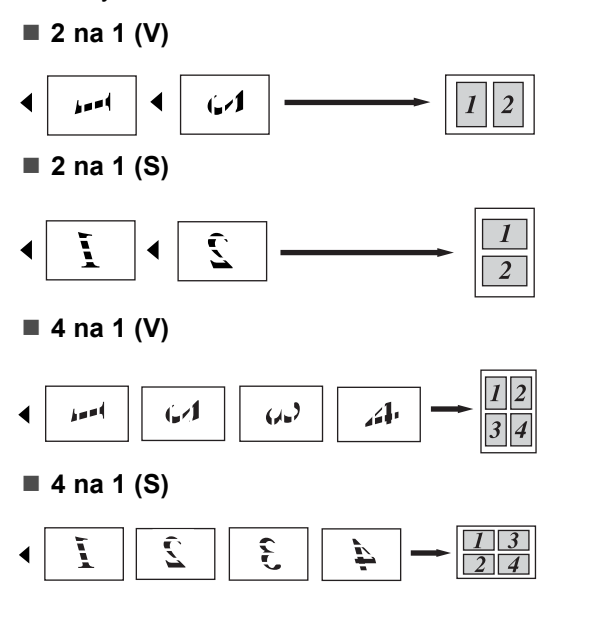

## <span id="page-57-0"></span>**Kopírování ID 2 na 1 <sup>7</sup>**

Můžete kopírovat obě strany vašeho identifikačního průkazu na jednu stranu a zachovat při tom původní velikost průkazu.

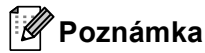

Identifikační průkaz je možné kopírovat pouze v souladu s platnými zákony. (>> Příručka bezpečnosti výrobku: *Nezákonné použití kopírovacího zařízení (pouze MFC a DCP)*)

Stiskněte tlačítko | ■ ) (**COPY (Kopie)**).

b Umístěte svůj identifikační průkaz *lícem dolů* do levého rohu skla skeneru.

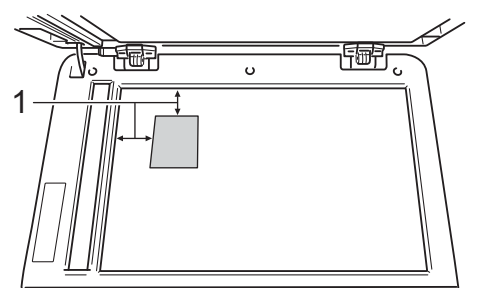

- **1 4 mm nebo větší (horní, levý)**
- Dokonce i když je na ADF umístěn nějaký dokument, zařízení v tomto režimu skenuje data ze skla skeneru.

Zadejte počet požadovaných kopií.

- d Stiskněte tlačítko **Options (Volby)**. Stisknutím tlačítka ▲ nebo ▼ zvolte možnost Soutisk. Stiskněte tlačítko **OK**.
- 5 Stisknutím tlačítka **A** nebo **V** zvolte možnost 2 na 1 (ID). Stiskněte tlačítko **OK**.

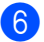

### **6** Stiskněte tlačítko Start.

Jakmile zařízení naskenuje první stranu průkazu, zobrazí se na displeji LCD následující pokyny.

Otocte ID Pak stisk Start

**Z** Otočte identifikační průkaz a umístěte ji na levou stranu skla skeneru.

**8** Stiskněte tlačítko Start. Zařízení oskenuje druhou stranu průkazu a vytiskne stránku.

#### **Poznámka**

Je-li vybrána možnost Kopírováni ID 2 na 1, nastaví zařízení kvalitu na Foto a kontrast na  $+2$  ( $-$ nnn +).

## <span id="page-58-0"></span>**Výběr zásobníku <sup>7</sup>**

Zásobník lze změnit pouze pro další kopii.

- Přejděte do režimu kopírování  $\boxed{a}$ .
- b Vložte dokument.
- **3** Pomocí číselné klávesnice zadejte požadovaný počet kopií (až 99).
- Stiskněte tlačítko **Options (Volby)**. Stisknutím tlačítka ▲ nebo ▼ zvolte možnost Vyber zasobniku. Stiskněte tlačítko **OK**.
- <span id="page-58-1"></span>**5** Stisknutím tlačítka ◀ nebo ▶ zvolte možnost DP>Z1, D>Z1>Z2 [1](#page-58-1), Z1>DP, z[1](#page-58-1)>z[2](#page-58-2)>D<sup>1</sup>, #1(XXX)<sup>2</sup>, #2(XXX)<sup>12</sup> nebo DP(XXX) $^2$  $^2$ .
	- Z2 a #2 se zobrazí pouze v případě, že je nainstalován volitelný spodní zásobník.
	- <sup>2</sup> XXX je velikost papíru, kterou jste nastavili v **Menu**, **1**, **2**, **2**.
	- f Stiskněte tlačítko **OK**.

<span id="page-58-2"></span>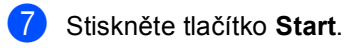

## **Poznámka**

Chcete-li změnit výchozí nastavení Výběru zásobníku, >> Základní příručka uživatele: *Použití zásobníku v režimu kopírování*.

# **Oboustranné kopírování <sup>7</sup>**

Chcete-li použít funkci automatického kopírování duplex, umístěte dokument do ADF.

Pokud se během kopírování duplex objeví zpráva o Nedostatku paměti, zkuste nainstalovat další paměť. (Viz *[Instalace další](#page-68-0)  paměti* ▶▶ [strana 63.](#page-68-0))

## **Kopírování Oboustranný tisk (otočení dlouhé strany) <sup>7</sup>**

## **MFC-8510DN**

**jednostranné i oboustranné S**

Na výšku

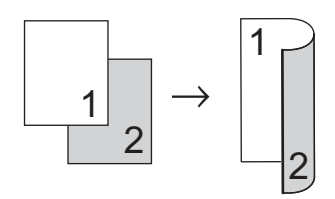

Na šířku

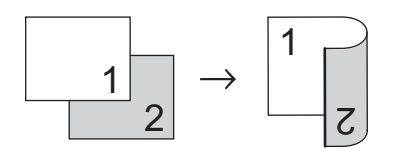

- **i** Přejděte do režimu kopírování **i** ).
- Vložte dokument.
- **3** Zadejte počet kopií (až 99) pomocí číselné klávesnice.
- 4 Stisknutím tlačítka **Duplex** a **A** nebo ▼ zvolte možnost 1str.<sup>+2str.S.</sup> Stiskněte tlačítko **OK**.
- **5** Stisknutím tlačítka Start zkopírujte dokument.

### **MFC-8520DN**

Na výšku

**Jednostranné i oboustranné**

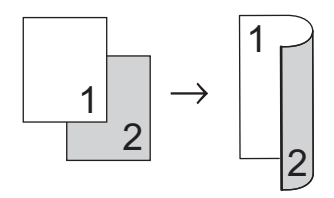

**Oboustranné i oboustranné**

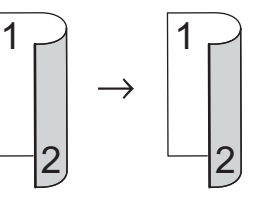

**Oboustranné i jednostranné**

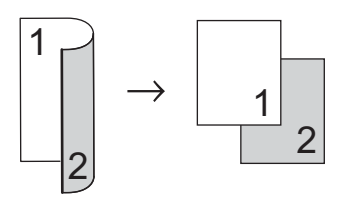

### Na šířku

**Jednostranné i oboustranné**

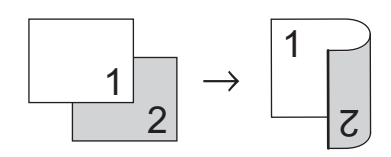

**Oboustranné i oboustranné**

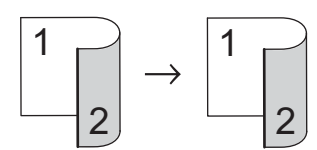

**Oboustranné i jednostranné**

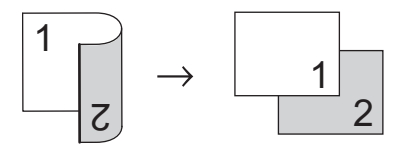

- **i** Přejděte do režimu kopírování  $\boxed{a}$ .
- 2 Vložte dokument.
- 3 Zadejte počet kopií (až 99) pomocí číselné klávesnice.
- 4 Stisknutím tlačítka **Duplex** a **A** nebo ▼ zvolte možnost  $1str. \rightarrow 2str.$  $2str. \rightarrow 2str.$  nebo  $2str. + 1str.$ Stiskněte tlačítko **OK**.
- 
- **5** Stisknutím tlačítka Start zkopírujte dokument.

## **Pokročilé kopírování Oboustranný tisk (otočení krátké strany) <sup>7</sup>**

- **MFC-8510DN**
- **jednostranné i oboustranné V** Na výšku

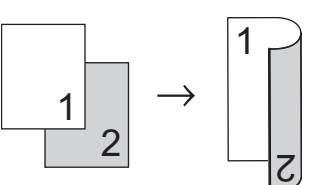

Na šířku

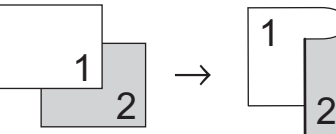

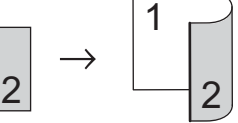

- Přejděte do režimu kopírování  $\boxed{a}$ .
- Vložte dokument.
- **3** Zadejte počet kopií (až 99) pomocí číselné klávesnice.
- 4. Stisknutím tlačítka **Duplex** a **A** nebo ▼ zvolte možnost 1str.<sup>2</sup>astr.V. Stiskněte tlačítko **OK**.
- e Stisknutím tlačítka **Start** zkopírujte dokument.

**56**

7. kapitola

## **MFC-8520DN**

Na výšku

**Pokročilé oboustranné i jednostranné**

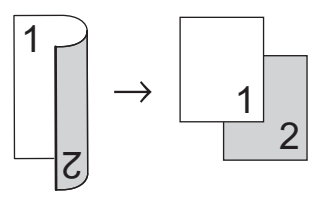

**Pokročilé jednostranné i oboustranné**

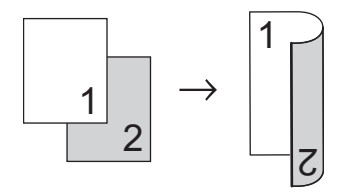

Na šířku

## **Pokročilé oboustranné i jednostranné**

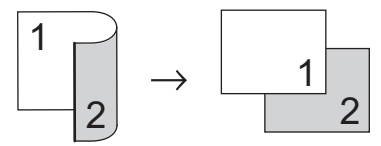

**Pokročilé jednostranné i oboustranné**

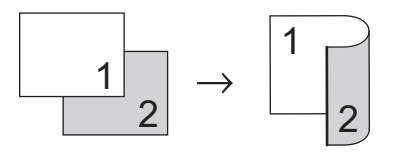

- **i** Přejděte do režimu kopírování **· D**.
- 2 Vložte dokument.
- **3** Zadejte počet kopií (až 99) pomocí číselné klávesnice.
- 4 Stisknutím tlačítka **Duplex** a **A** nebo ▼ zvolte možnost Pokrocile. Stiskněte tlačítko **OK**.
- 6 Stisknutím tlačítka **A** nebo **v** zvolte možnost 2str. → 1str. nebo 1str.  $\rightarrow$  2str.. Stiskněte tlačítko **OK**.

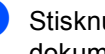

f Stisknutím tlačítka **Start** zkopírujte dokument.

**Běžná údržba <sup>A</sup>**

# **Čištění a kontrola zařízení <sup>A</sup>**

Pravidelně čistěte vnitřní i vnější část přístroje suchou látkou bez žmolků. Když vyměňujete tonerovou kazetu nebo fotoválec, nezapomeňte vyčistit vnitřek přístroje. Pokud jsou vytištěné stránky potřísněny tonerem, vyčistěte vnitřek přístroje suchou látkou bez žmolků.

## **VAROVÁNÍ**

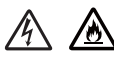

**A**

- NEDÁVEJTE zásobníky toneru nebo tonerové kazety a fotoválec do ohně. Mohlo by dojít k explozi a následných poraněním.
- NEPOUŽÍVEJTE hořlavé látky, jakékoliv spreje nebo organická rozpouštědla / kapaliny s obsahem alkoholu nebo čpavku k čištění vnitřních nebo vnějších částí zařízení. Mohlo by dojít ke vzniku požáru nebo zásahu elektrickým proudem. Používejte pouze suchou látku bez žmolků.

(>> Příručka bezpečnosti výrobku: *Obecná upozornění*)

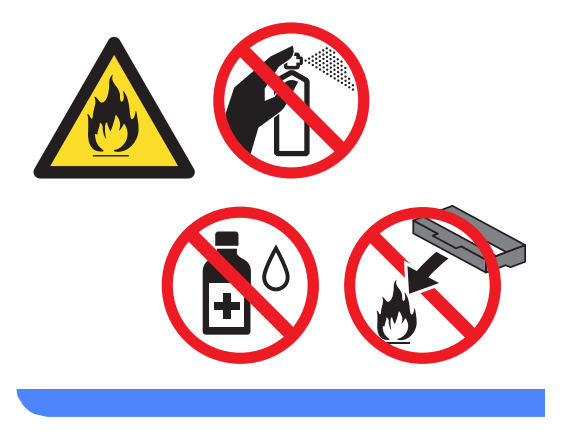

## **Důležité**

Používejte neutrální čisticí prostředky. Čištění těkavými tekutinami, jako je ředidlo nebo benzin, poškodí povrch přístroje.

## **Kontrola čítačů stránek <sup>A</sup>**

Je možné zobrazit čítače stránek přístroje pro kopírování, vytištěné stránky, hlášení, seznamy a faxy nebo celkový počet.

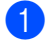

a Stiskněte tlačítko **Menu**, **8**, **2**.

- Stisknutím tlačítka ▲ nebo ▼ zobrazte možnosti Celkem, Fax/List, Kopir nebo Tisk.
- c Stiskněte tlačítko **Stop/Exit (Stop/Konec)**.

## **kontrola zbývající životnosti částí <sup>A</sup>**

Životnost fotoválce přístroje je možné zobrazit na displeji LCD.

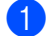

a Stiskněte tlačítko **Menu**, **8**, **3**.

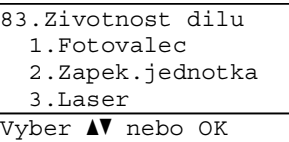

2 Stisknutím tlačítka **A** nebo V vyberte možnost 1.Fotovalec, 2.Zapek.jednotka, 3.Laser, 4.PF kit DP, 5.PF kit 1 nebo 6.PF kit  $2<sup>1</sup>$  $2<sup>1</sup>$  $2<sup>1</sup>$ . Stiskněte tlačítko **OK**.

- **3** Stiskněte tlačítko **Stop/Exit (Stop/Konec)**.
- <span id="page-63-0"></span><sup>1</sup> V případě, že je nainstalován volitelný spodní zásobník.

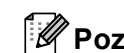

## **Poznámka**

Kontrola životnosti bude přesná pouze v případě, že jste resetovali čítač části, když jste novou část nainstalovali. Nebude přesná, pokud byl čítač životnosti části resetován během životnosti používané části.

Zbývající životnost tonerové kazety je uvedena v hlášení Uživatelského nastavení. (Viz *[Jak tisknout hlášení](#page-50-2)*  $\rightarrow$  [strana 45.](#page-50-2))

# **Výměna součástí pravidelné údržby <sup>A</sup>**

Součásti pravidelné údržby je potřeba pravidelně vyměňovat, aby se udržela kvalita tisku. Níže uvedené součásti bude třeba vyměnit po vytištění přibližně 50 000 stránek <sup>[1](#page-64-0)</sup> pro PF Kit DP a 100 000 stránek <sup>1</sup> pro PF Kit 1, PF Kit 2<sup>2</sup>, fixační jednotku a laser. Až se na displeji LCD objeví následující hlášení, obraťte se na zákaznickou službu společnosti Brother nebo na svého prodejce Brother.

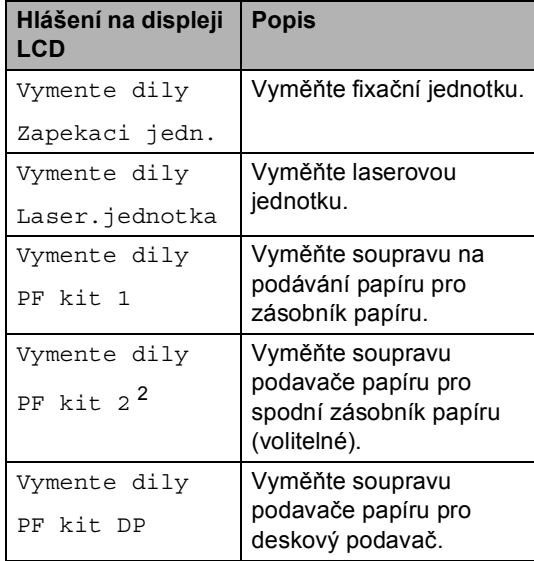

<span id="page-64-0"></span><sup>1</sup> Jednostranné stránky formátu A4 nebo Letter.

<span id="page-64-1"></span><sup>2</sup> V případě, že je nainstalován volitelný spodní zásobník.

**A**

# **Balení a přeprava přístroje <sup>A</sup>**

# **VAROVÁNÍ**

Zařízení je těžké a jeho hmotnost je více než 15,8 kg. Dávejte pozor, abyste si při pokládání přístroje nepřiskřípli prsty.

Používáte-li Spodní zásobník, NENOSTE zařízení společně se Spodním zásobníkem, jelikož se můžete poranit nebo může dojít k poškození zařízení, protože zařízení není přípojeno ke Spodnímu zásobníku.

## **Poznámka**

Pokud z nějakého důvodu musíte zařízení přepravovat, opatrně jej zabalte do původního balení, abyste se vyhnuli jakémukoliv poškození během přepravy. Zařízení by mnělo být odpovídajícím způsobem pojištěno zprostředkovatelem přepravy.

- **b** Vypněte přístroj. Nechte zařízení vypnuté po dobu minimálně 10 minut, než vychladne.
- 2 Odpojte od přístroje všechny kabely a potom i kabel napájení z elektrické zásuvky.

c Umístěte obalový materiál (1) do krabice.

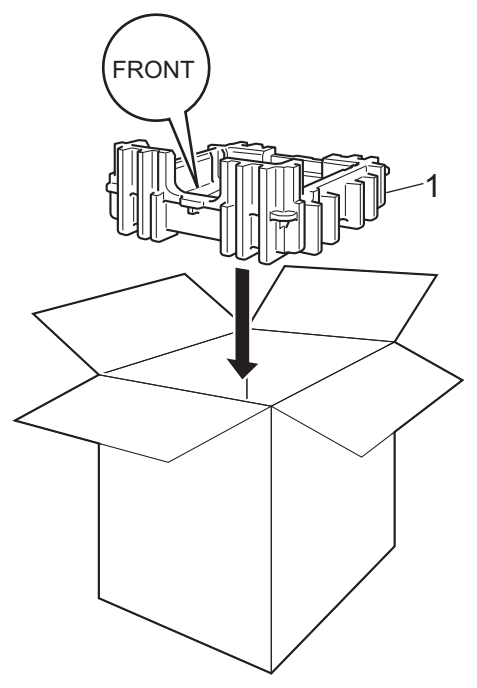

4 Zabalte zařízení do plastikového sáčku, potom zařízení umístěte na spodní část obalového materiálu (1).

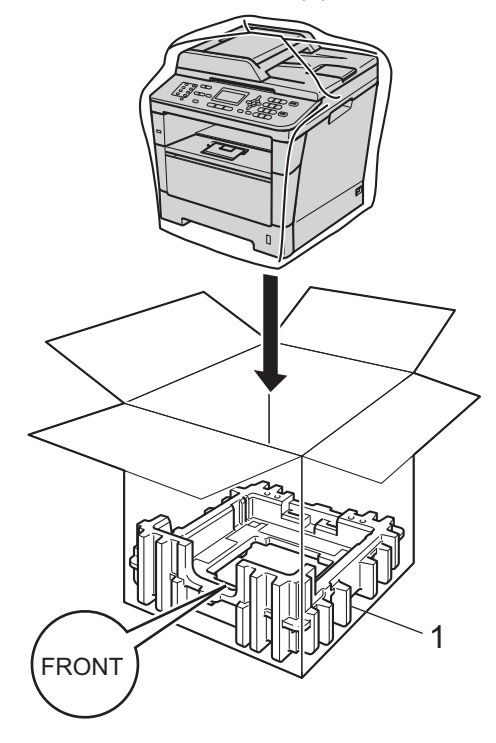

**6** Umístěte dva kusy obalového materiálu (1) do krabice tak, aby byla pravá strana zařízení zarovnána se značkou "RIGHT" na jednom z kusů obalového materiálu a levá strana se značkou "**LEFT**" na druhém kusu obalového materiálu. Umístěte původní napájecí kabel a vytištěné materiály do původní krabice tak, jak je uvedeno na obrázku.

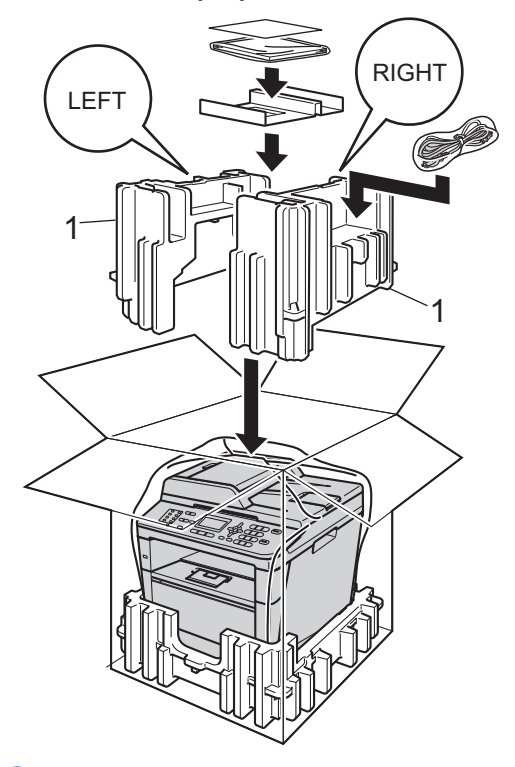

6 Krabici zavřete a zalepte izolepou.

**Z** <Pokud máte Spodní zásobník> Zabalte spodní zásobník podle ilustrace níže.

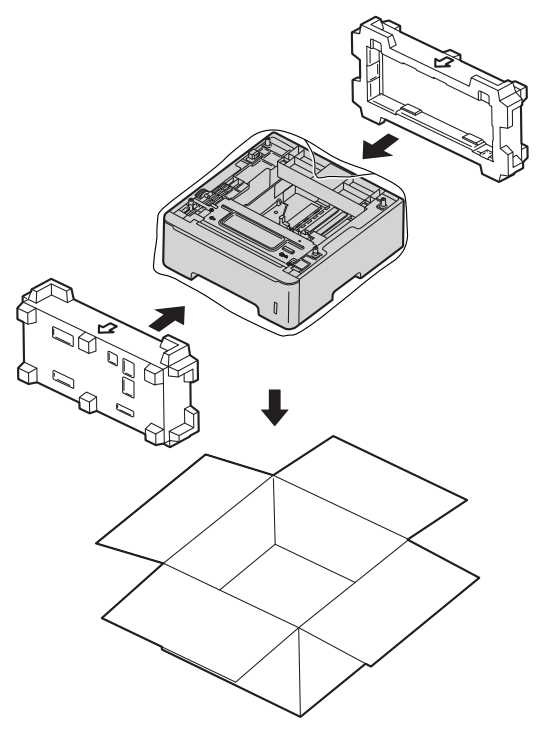

**B**

# **Možnosti <sup>B</sup>**

# **Volitelný zásobník papíru (LT-5400) <sup>B</sup>**

Je možné nainstalovat volitelný spodní zásobník na MFC-8510DN a MFC-8520DN, do kterého se vejde až 500 listů papíru 80  $a/m^2$ .

Je-li nainstalován volitelný zásobník, vejde se do zařízení až 800 listů standardního papíru.

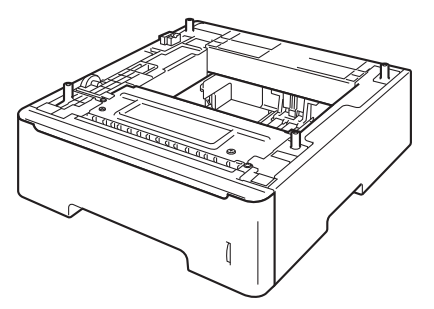

Informace o instalaci naleznete v Pokynech, které jsou dodávány s jednotkou spodního zásobníku.

# **VAROVÁNÍ**

Používáte-li Spodní zásobník, NENOSTE zařízení společně se Spodním zásobníkem, jelikož se můžete poranit nebo může dojít k poškození zařízení, protože zařízení není přípojeno ke Spodnímu zásobníku.

# **Paměťový modul <sup>B</sup>**

MFC-8520DN má 128 MB standardní paměti a MFC-8510DN má 64 MB. Oba modely mají jeden slot pro volitelné rozšíření paměti. Můžete zvýšit paměť až na maximum 384 MB pro MFC-8520DN a 320 MB pro MFC-8510DN tím, že nainstalujete jeden paměťový modul SO-DIMM (Small Outline Dual In-line Memory Module).

# **Typy paměti SO-DIMM <sup>B</sup>**

Můžete nainstalovat následující paměti SO-DIMM:

- 256 MB Kingston KTH-LJ2015/256
- 256 MB Transcend TS256MHP423A

# **Poznámka**

- Další informace naleznete na webových stránkách společnosti Kingston Technology na adrese [http://www.kingston.com/.](http://www.kingston.com/)
- Další informace naleznete na webových stránkách společnosti Transcend na adrese <http://www.transcend.com.tw/>.

Obecně platí, že paměti SO-DIMM musí mít následující specifikace:

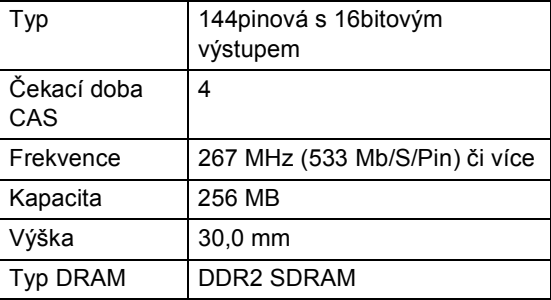

## **Poznámka**

- Mohou existovat některé paměti SO-DIMM, které s přístrojem nebudou fungovat.
- Další informace se dozvíte od prodejce, u nějž jste zařízení koupili, nebo u zákaznické služby společnosti Brother.

## <span id="page-68-0"></span>**Instalace další paměti <sup>B</sup>**

- **b** Vypněte přístroj. Odpojte kabel telefonní linky.
- 2 Odpojte od přístroje kabel rozhraní a potom i kabel napájení z elektrické zásuvky.

## **Poznámka**

Před instalací nebo vyjmutím paměti SO-DIMM se přesvědčte, že je přístroj vypnutý.

**3** Odstraňte plastový (1) a následně i kovový (2) kryt paměti SO-DIMM.

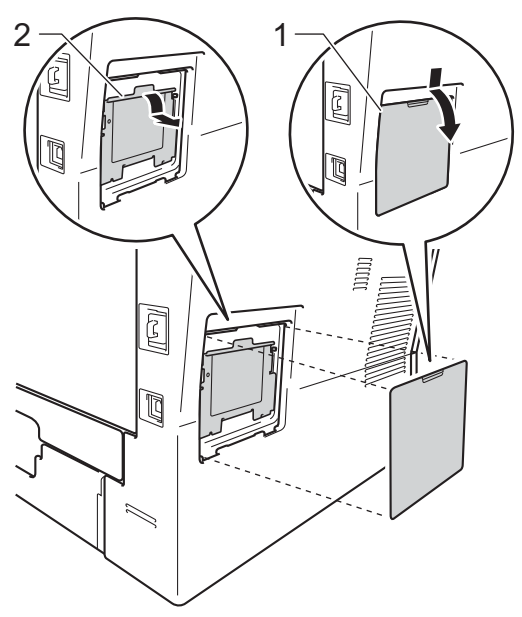

Rozbalte paměť SO-DIMM a držte ji za okraje.

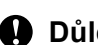

## **Důležité**

Aby nedošlo k poškození přístroje statickou elektřinou, NEDOTÝKEJTE SE paměťových čipů nebo povrchu modulu.

**6** Držte paměť SO-DIMM za okraje a vyrovnejte zářezy paměti SODIMM s výčnělky ve slotu. Zasuňte paměť SO-DIMM šikmo (1) a potom ji nakloňte k desce rozhraní, dokud nezapadne na místo (2).

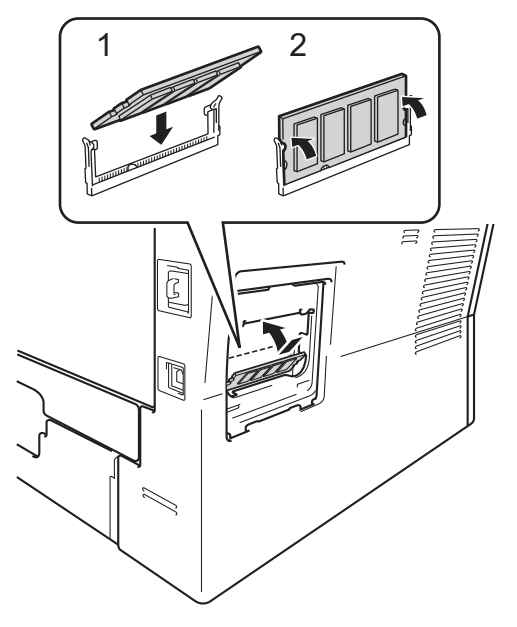

6 Vrať te kovový (1) a následně i plastový (2) kryt paměti SO-DIMM na místo.

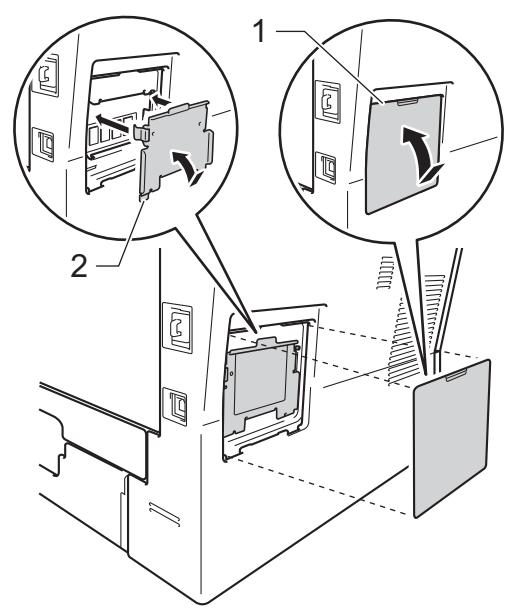

- Zapojte nejprve kabel napájení přístroje zpět do elektrické zásuvky a potom připojte kabel rozhraní.
- 8 Zapojte kabel telefonní linky. Zapněte vypínač přístroje.

## ∫<sup>∶∦</sup> Poznámka ⊥

Vytištěním Stránky uživatelských nastavení, která ukazuje aktuální velikost paměti RAM, zjistíte, zda jste paměť SO-DIMM nainstalovali správně. (Viz *[Jak](#page-50-2)  [tisknout hlášení](#page-50-2)* >> strana 45.)

**Glosář <sup>C</sup>**

Toto je zevrubný popis vlastností a pojmů, které se vyskytují v příručkách Brother. Platnost těchto vlastností závisí na modelu, který jste si zakoupili.

## **ADF (automatický podavač dokumentů)**

Dokument lze umístit do ADF a automaticky skenovat stránku po stránce.

#### **Automatické opakování vytáčení**

Funkce, která umožňuje, aby zařízení opakovaně vytáčelo poslední faxové číslo po pěti minutách, pokud fax neprošel, protože linka byla obsazená.

## **Automatické zmenšování**

Zmenšuje velikost příchozích faxů.

#### **Automatický přenos faxu**

Odesílání faxu bez zvednutí sluchátka externího telefonu.

### **Blesková volba**

**C**

Tlačítka na ovládacím panelu zařízení, kam lze uložit čísla pro snadné vytáčení. Stisknete-li tlačítko **Shift (Další)** a tlačítko bleskové volby současně, můžete uložit na každé tlačítko ještě druhé číslo.

### **Časovač**

Odešle fax později – ve stejný den v určený čas.

### **Chyba komunikace (nebo Komunik. chyba)**

Chyba během odesílání nebo přijímání faxu, obvykle způsobená šumem na lince nebo statickou elektřinou.

## **Číslo skupiny**

Kombinace Bleskové volby a čísel Krátké volby, která jsou uložená pod tlačítkem bleskové volby nebo v umístění krátké volby pro oběžník.

### **Detekce faxu**

Umožňuje zařízení odpovědět na tóny CNG, pokud přerušíte faxové volání tím, že hovor přijmete.

#### **Displej LCD (displej z tekutých krystalů)**

Displej na zařízení, který během programování na displeji zobrazuje interaktivní hlášení, a v době nečinnosti zařízení datum a čas.

#### **Doba vyzvánění F/T**

Doba, po kterou zařízení Brother vyzvání (když je režim příjmu nastaven na Fax/Tel), aby vám oznámilo, že máte přijmout hlasové volání, který přijalo.

#### **Dočasná nastavení**

Můžete vybrat určité volby pro každý faxový přenos a kopírování bez změny výchozích nastavení.

#### **ECM (Režim korekce chyb)**

Detekuje chyby během faxového přenosu a znovu odešle stránky faxu, u kterých došlo k chybě.

### **Externí telefon**

TAD (telefonní záznamník) nebo telefon, který je připojený k zařízení.

## **Fax/Tel.**

Můžete přijímat faxy a telefonní hovory. Tento režim nepoužívejte, pokud používáte TAD (telefonní záznamník).

### **Faxový deník**

Vypíše informace o posledních 200 příchozích a odchozích faxech. TX znamená Transmit (odeslané). RX znamená Receive (přijaté).

#### **Hlášení xmit (hlášení o ověření přenosu)**

Seznam pro každý přenos, který zobrazuje jeho datum, čas a číslo.

#### **Hlasitost signálu**

Nastavení hlasitosti signálu, když stisknete tlačítko nebo uděláte chybu.

#### **Hlasitost vyzvánění**

Nastavení hlasitosti vyzvánění zařízení.

**C**

#### **ID stanice**

Uložená informace, která se objevuje v horní části faxovaných stránek. Zahrnuje jméno odesílatele a faxové číslo.

#### **Impulz**

Forma kruhového vytáčení na telefonní lince.

## **Jemné rozlišení**

Rozlišení je 203 × 196 dpi. Používá se pro malý tisk a grafy.

### **Kód pro dálkovou aktivaci**

Tento kód stiskněte  $(* 5 1)$ , pokud přijmete faxové volání na linkovém nebo externím telefonu.

### **Kód pro dálkový přístup**

Váš vlastní čtyřmístný kód  $(- - +\times)$ , který vám umožňuje volat a přistupovat k zařízení ze vzdáleného místa.

## **Kontrast**

Nastavení pro kompenzaci tmavých nebo světlých dokumentů, které dělá faxy nebo kopie tmavých dokumentů světlejší a světlé dokumenty tmavší.

## **Krátká volba**

Přednastavené číslo pro jednoduché vytáčení.

#### **Linkový telefon**

Telefon s faxovým číslem, který je zapojený do samostatné telefonní zásuvky.

## **Metoda kódování**

Metoda kódování informací obsažených v dokumentu. Všechna faxová zařízení musí používat minimální standard Modified Huffman (MH). Toto zařízení dosahuje větší komprese, Modified Read (MR), Modified Modified Read (MMR) a JBIG, když přijímající zařízení obsahuje stejnou funkci.

#### **Oběžník**

Možnost odesílat stejnou faxovou zprávu na více než jedno místo.

### **OCR (optické rozeznávání znaků)**

Nuance™ PaperPort™ 12SE nebo Presto! Programová aplikace PageManager převádí obraz textu na text, který lze upravit.

## **Pauza**

Umožňuje nastavení 3,5 sekundové mezičíselné pauzy při vytáčení pomocí klávesnice nebo při ukládání čísel bleskové volby nebo krátké volby. Stiskněte tlačítko **Redial/Pause (Opakování/Pauza)** tolikrát, kolikrát potřebujete pro delší pauzu.

### **Perioda deníku**

Předprogramované časové období mezi automaticky vytištěnými zprávami z faxového deníku. Faxový deník můžete tisknout na vyžádání bez přerušení cyklu.

#### **Počet zvonění**

Počet zvonění předtím, než zařízení příjme volání v režimech Jen fax a Fax/Tel.

#### **Polling**

Proces, kdy faxové zařízení volá jinému faxovému zařízení, aby načetlo čekající faxové zprávy.

#### **Přenos**

Proces odesílání faxů z vašeho zařízení do přijímajícího faxového zařízení přes telefonní linky.

#### **Přenos dávky**

Za účelem úspory nákladů budou všechny odložené faxy na stejné faxové číslo odeslány v rámci jednoho přenosu.

### **Přenos v reálném čase**

Když je paměť plná, můžete odesílat faxy v reálném čase.

#### **Přesměrování faxu**

Odešle fax přijatý do paměti na jiné předprogramované faxové číslo.

#### **Příjem bez papíru**

Přijímá faxy do paměti zařízení, když v zařízení dojde papír.
#### **Přístup k dálkovému vyzvednutí**

Schopnost přistupovat k zařízení dálkově z telefonu s tónovou volbou.

#### **Režim nabídky**

Režim programování pro změnu nastavení zařízení.

#### **Rozlišení**

Počet svislých a vodorovných řádků na palec.

#### **Ruční fax**

Když zvednete sluchátko externího telefonu, uslyšíte odpověď přijímajícího faxu před stisknutím tlačítka **Start** pro spuštění odesílání faxu.

#### **Seznam uživatelských nastavení**

Tištěná zpráva, která zobrazuje aktuální nastavení zařízení.

#### **Skenování**

Proces odesílání elektronického obrázku papírového dokumentu do počítače.

#### **Skupinová kompatibilita**

Schopnost faxového zařízení komunikovat s jiným faxovým zařízením. Kompatibilita je zajištěna mezi skupinami ITU-T.

#### **Souběh činností**

Zařízení může skenovat odchozí faxy nebo naplánované úlohy do paměti a současně odesílat fax nebo přijímat či tisknout příchozí fax.

#### **Stupnice šedé**

Odstíny šedé jsou k dispozici pro kopírovaní, skenování a faxování fotografií.

#### **TAD (telefonní záznamník)**

K zařízení můžete připojit externí TAD (telefonní záznamník).

#### **Telefonní seznam**

Seznam jmen a čísel uložených v paměti bleskové volby a krátké volby v číselném pořadí.

#### **Tón**

Forma vytáčení v telefonní lince použitá pro telefony s tlačítkovým číselníkem.

#### **Tóny CNG**

Speciální tóny (signály) odesílané faxovými zařízeními během automatického přenosu, které sdělují přijímajícímu zařízení, že volá faxové zařízení.

#### **Tóny faxu**

Signály odesílané odesílajícím a přijímajícím faxovým zařízením během předávání informací.

#### **Ukládání faxu**

Faxy můžete ukládat do paměti.

#### **Vyhledávání**

Elektronický abecední seznam uložených čísel Bleskové volby, Krátké volby a čísel Skupiny.

#### **Záložní tisk**

Zařízení vytiskne kopii každého faxu přijatého a uloženého v paměti. Jde o bezpečnostní funkci bránící ztrátě zpráv v případě výpadku napájení.

#### **Zámořský režim**

Provádí dočasné změny tónů faxu pro přizpůsobení šumu a statickým poruchám na zámořských telefonních linkách.

#### **Zbývající úlohy**

Můžete zkontrolovat, které naprogramované faxové úlohy čekají v paměti, a jednotlivé úlohy zrušit.

#### **Zrušit úlohu**

Zruší naprogramovanou tiskovou úlohu a vymaže ji z paměti zařízení.

# **Rejstřík**

## **A**

**D**

Apple Macintosh Viz Příručka uživatele programů.

## **B**

Bezdrátová síť Viz Stručný návod k obsluze a Příručka síťových aplikací.

## **C**

ControlCenter2 (pro Macintosh) Viz Příručka uživatele programů. ControlCenter4 (pro Windows®) Viz Příručka uživatele programů.

## **D**

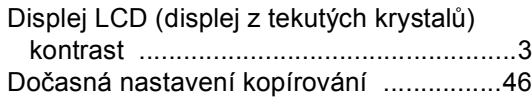

## **F**

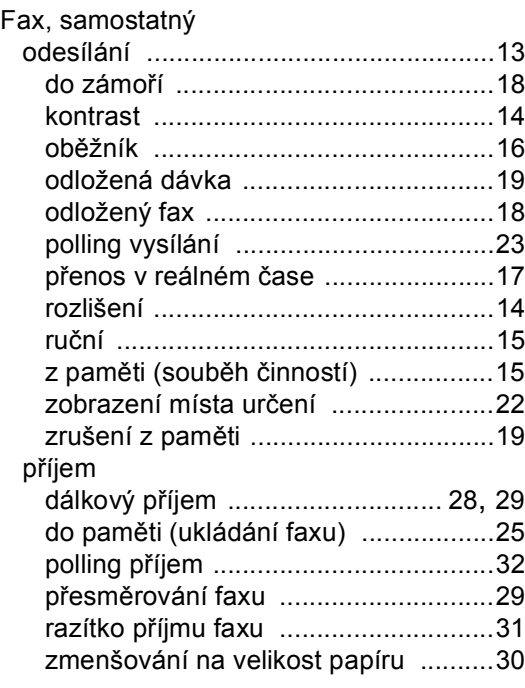

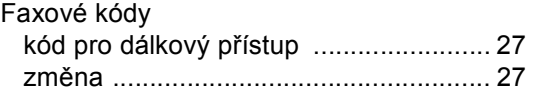

## **H**

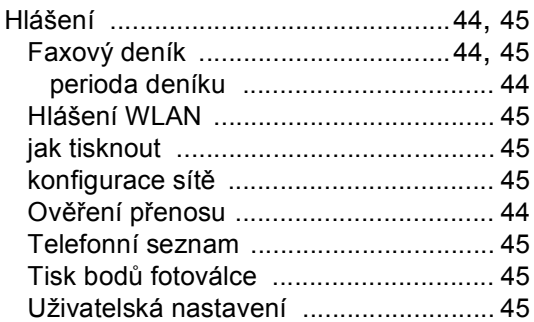

## **I**

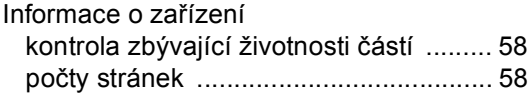

## **J**

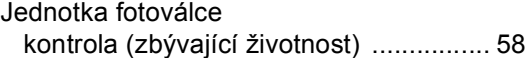

## **K**

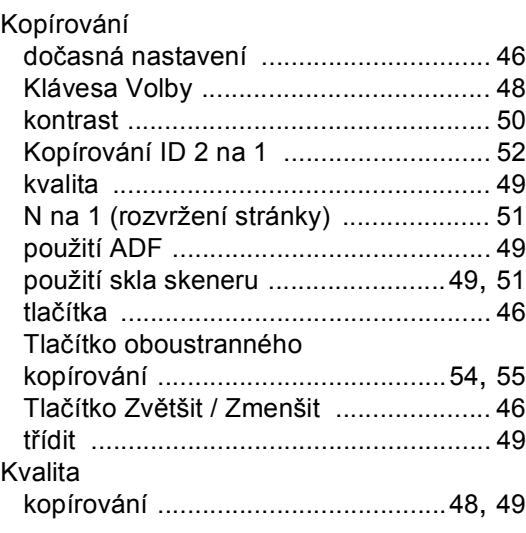

## **M**

Macintosh Viz Příručka uživatele programů.

## **N**

N na 1 (rozvržení stránky) [........................51](#page-56-0) Nuance™ PaperPort™ 12SE Informace o přístupu k Příručkám Jak na... naleznete v Příručce uživatele programů a Nápovědě v aplikaci PaperPort™ 12SE.

## **O**

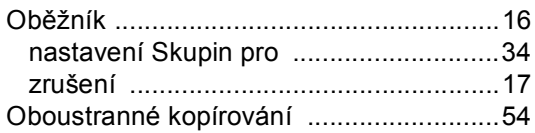

## **P**

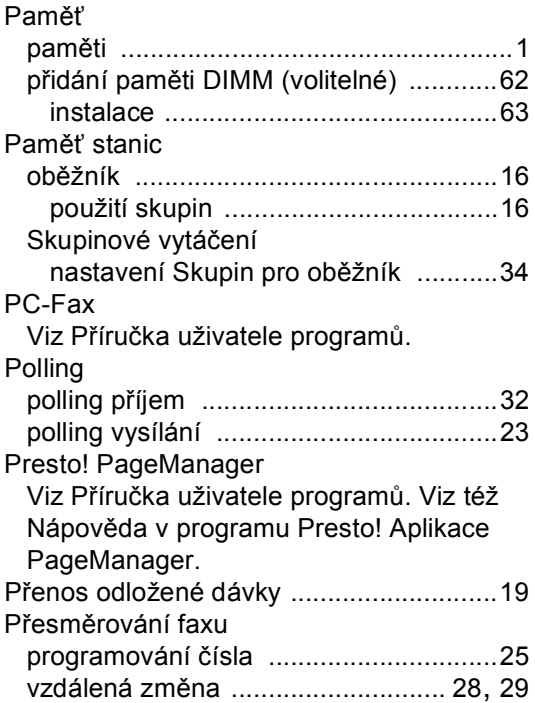

## **R**

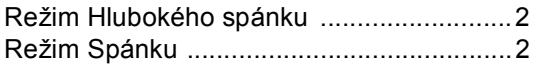

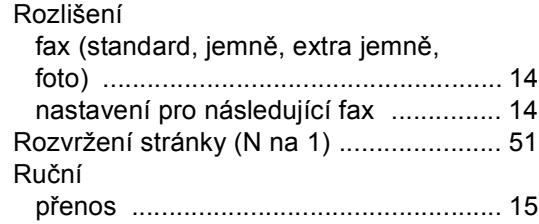

## **S**

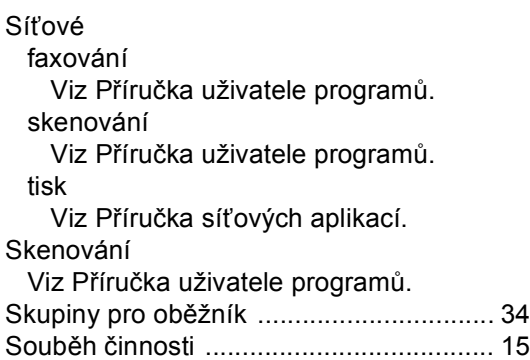

## **T**

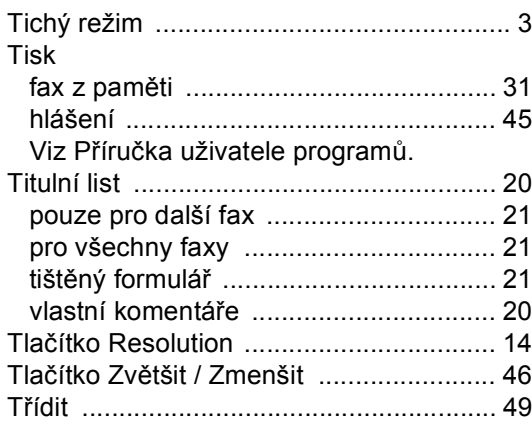

## **U**

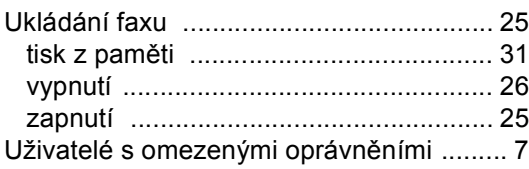

## **Ú**

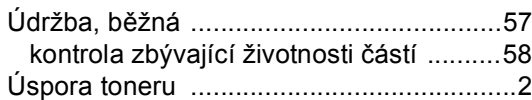

## **V**

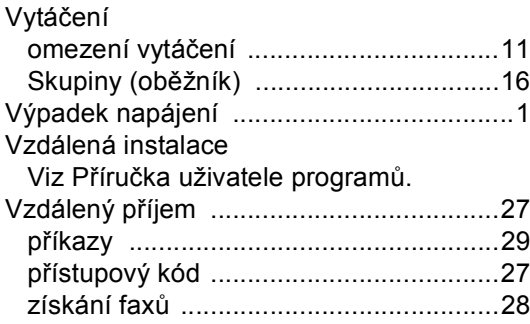

## **W**

Windows® Viz Příručka uživatele programů.

# **Z**

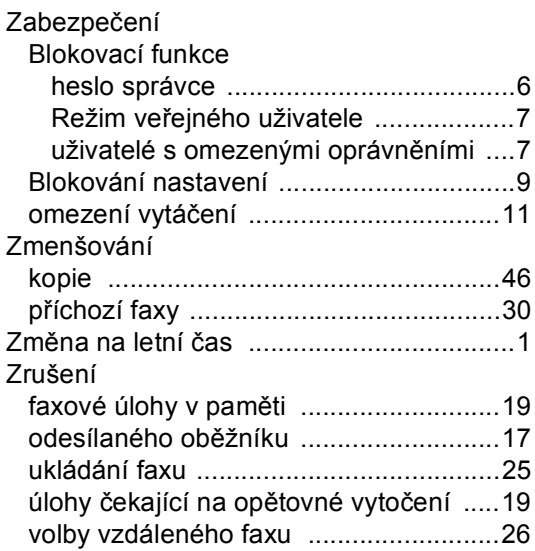

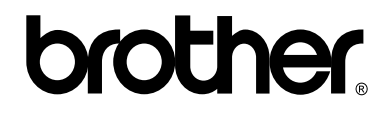

## **Navštivte nás na webových stránkách <http://www.brother.com/>**

Tato zařízení byla schválena k používání pouze v zemi zakoupení. Místní společnosti Brother nebo jejich prodejci poskytnou podporu pouze zařízením zakoupeným v jejich vlastních zemích.